# Huy Nguyen Thac Quang Front-end architecture for social media platform single page application

Bachelor's thesis

Information Technology (T5616SN)

2021

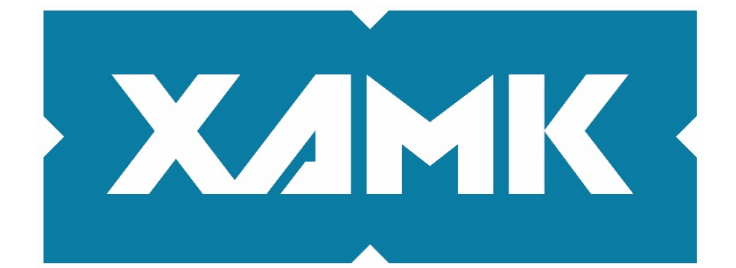

**South-Eastern Finland University of Applied Sciences** 

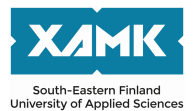

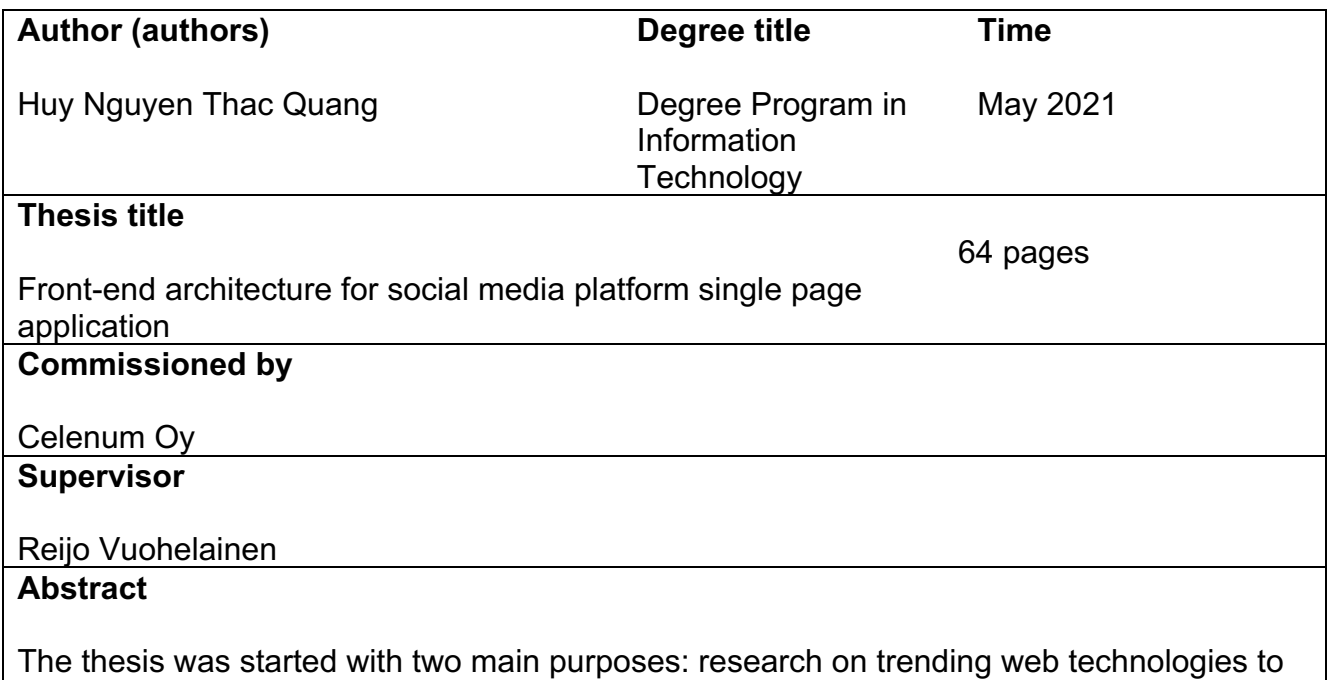

determine which ones are the best fit to build a fast and scalable single page application. to create a competent social media platform.

There has been a lot of demand for interconnectivity nowadays, therefore numerous companies want to provide users with online platforms for users to share their ideas, activities and shared interests, one of which was Pezzie Limited. The company came up with an idea for a social media web application where pet owners and breeders can share their pet's (cats and dogs currently supported) profiles. Breeders need to have the ability to advertise the pets and have access to potential buyers so they can grow their business. Building such platform was not an easy task, especially with limited resources of a startup. With lots of competitions around, the company needed their application up and running fast, but also ready to be upscaled when users from all around the world are aware of the product. Celenum Oy, a Finnish software outsourcing company was selected to handle the technical implementation of the app and I, as the front-end specialist of the company, was responsible for the front-end architecture of the application.

To decide on the technologies used in the project, several component-based libraries, frameworks were studied such as AngularJS, VueJS, ReactJS. React stroke me as a lightweight, easy to grasp and performant front-end library to build such application. Also, with the help of a famous state management library Redux, the development tasks became much easier to handle. Front-end code was compiled by webpack and eventually deployed to AWS S3 bucket for internet access.

In conclusion, the technical choice for the project, which were React and Redux was showing its effectiveness. The app was performant, smooth on UI, UX and easy to scale. **Keywords**

front-end technologies, single page application, react-redux

# **CONTENTS**

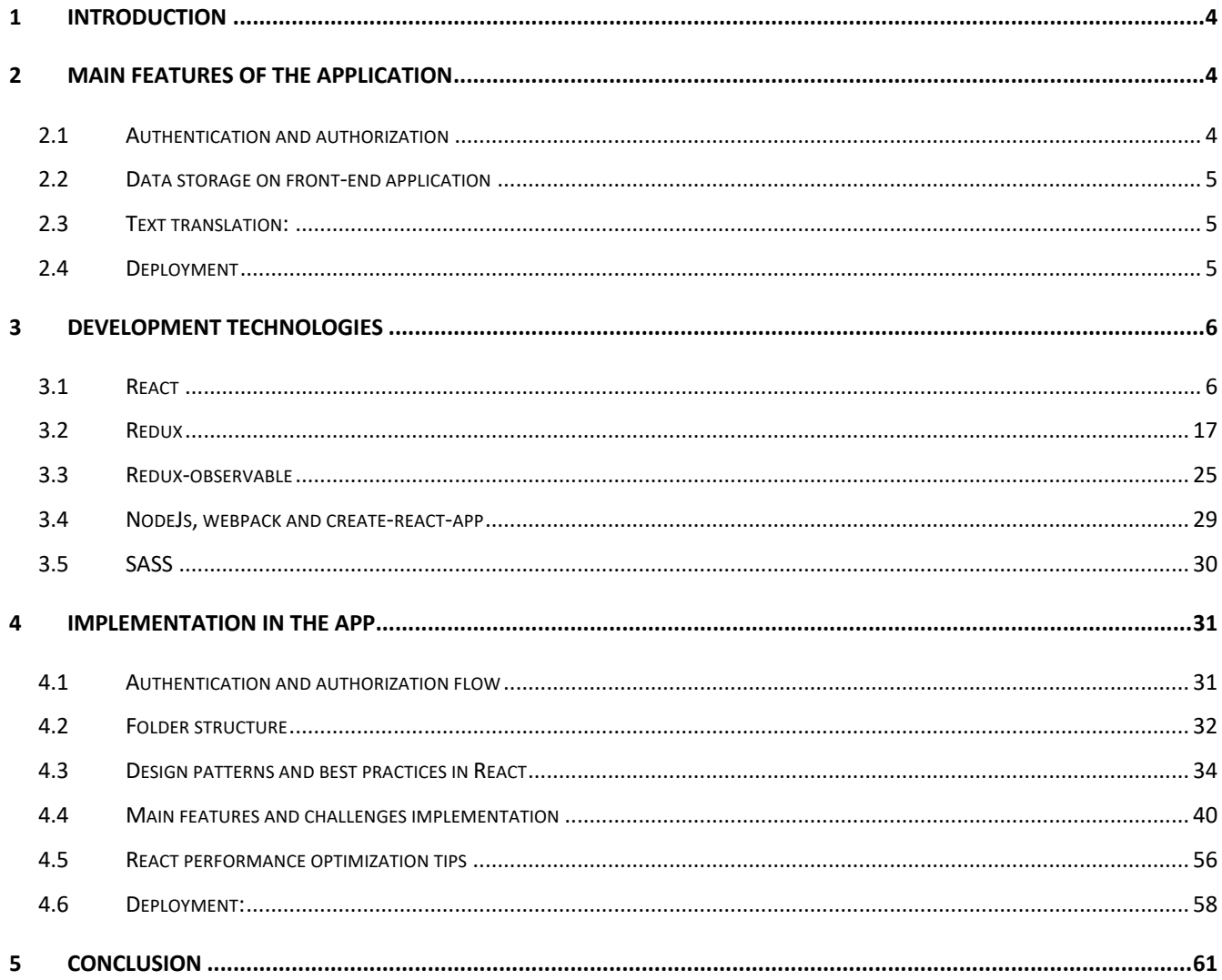

# **1 INTRODUCTION**

With the growing in popularity and use cases of JavaScript nowadays, we, as developers, have many tools at our hands to build performant web applications. However, too many might not be good for someone who is new to the field, which one should you use? Which one should be avoided? The answer is there is no best technology for a project, only the best fit. In this thesis, I will try to explain the concept and technical implementation of the app that I have been working on over a year and hopefully, you will see how the smaller pieces connect and get a better understanding of how to build the core features of a web application. In the next chapter, I will go through the fundamental things that the app provides. After that is a thorough discussion on the technologies used to build the application. Lastly, I want to introduce to you some of the best practices and development tricks to help you keep your codes organized, your app performant and easy to scale.

With this paper, my goal is to show you the power of a relatively new front-end library, ReactJS, with the help of another state management library, Redux, in building a scalable single-page application. Also, with some additional design patterns and optimization tricks, I hope you can find the usefulness in those and apply to your own projects should you decide to go with the same technology stack.

## **2 MAIN FEATURES OF THE APPLICATION**

## **2.1 Authentication and authorization**

Active users are what companies always try to acquire. To do that, the application needs to provide a way for users to identify themselves and keep their info protected. The most common ways to do this is with a combination of email and password, which is exactly what I did in the project. Also, with the rising of Google and Facebook (which already identifies users), we can sign users up with the Facebook or Google credentials.

That's the idea of authentication, authorization means that we provide specific access to certain data and pages of the application to only allowed users. For example, Pezzie application supports both paid and free users. We don't want non-paying users to freely type in the website url into the browser and have access to the privileged page intended for paid ones. This is the concept that we will discuss how to implement later on.

## **2.2 Data storage on front-end application**

In order to keep the data that active users made, we store those in a database. When our application wants to show them, it makes HTTP request to a backend service to retrieve the data. However, that is not all we have to do. After successfully getting the desired data, we also need a way to keep those data in the browser for further manipulation. The task of storing data on the frontend side can be cumbersome and some might even consider it similar to design a whole new database. Luckily, we have some amazing state management tools that help us deal with this problem.

## **2.3 Text translation**

Although the app is mainly based in Finland, going internationally is the company's goal so we have to support multiple languages. In the initial stages, Finnish and English are implemented. With the size of a social media platform, we can imagine how many texts are on the screen at a time, too many, in my opinion. The challenge to provide translation with almost all the texts with just one button can however, be dealt with quite easily with some external libraries that we can install.

## **2.4 Deployment**

Last but not least, after hundreds of hours of coding, we want our application to be available to users, which means, they can easily be accessed by typing in the url in the browser and the page appears. In this project, I used an Amazon

service called S3 where they host the code base, build the app and expose a domain that can be easily reached by the browser.

## **3 DEVELOPMENT TECHNOLOGIES**

Let's start discussing the technical features of the application by talking about how each tool I used connects together. First of all, since we are building a web app based on JavaScript, we need an environment for JavaScript to run and execute, NodeJS. Next, to write our UI components and render them on the browser, we utilize the amazing JavaScript library, ReactJS. These components' data are stored and managed in the browser by a state management library called Redux that integrates very smoothly with ReactJS. Since we are building the application for the web, styling those will require CSS. However, writing pure CSS might be difficult to do so I chose to use a CSS processor called SASS, of which details will be discussed later on. Lastly, all of our files are handled by Webpack, a tool which takes our codes, turns them into small chunks of modules which helps for code organization and optimization.

## **3.1 React**

React is a JavaScript library used in web development to build interactive components on websites (Sufiyan, 2021). It is used for handling the view layer of a web or mobile application. It allows developers to build large application that can change data, UI components without reloading the page. The most appealing feature of React that I rely on is that we can divide the app into smaller chunks of components. That way, it is easier to manage our codes as well as allows us to reuse those components whenever possible. Let's take a look at Instagram, which was built entirely with React

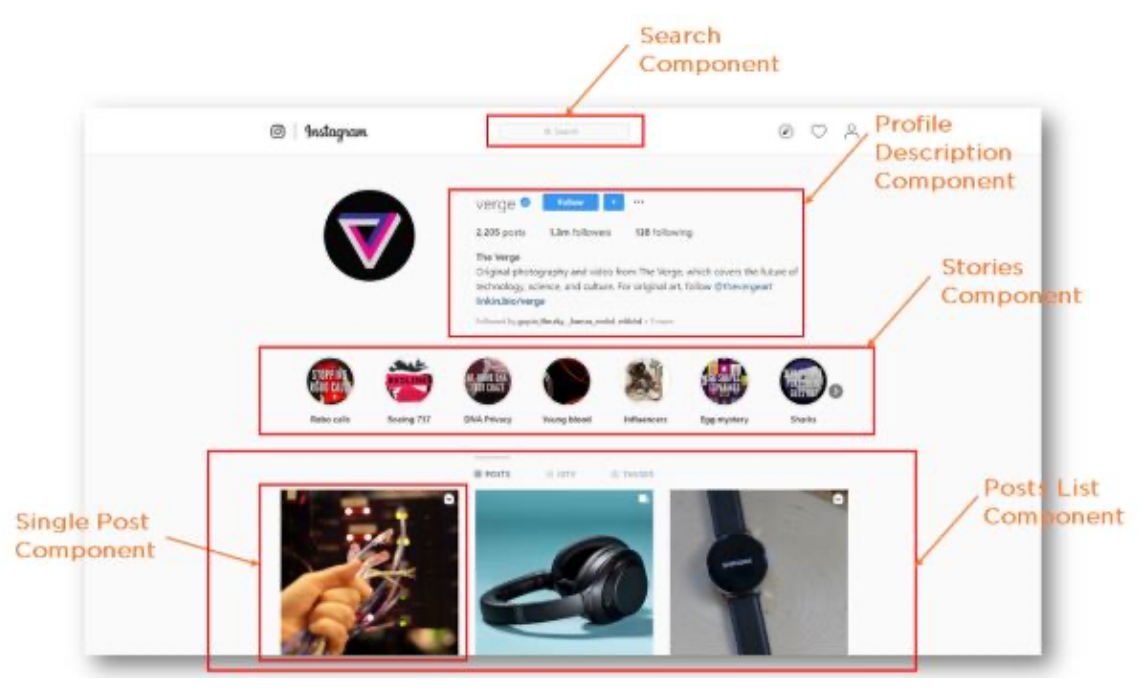

Figure 1 - Instagram with React

As you can see here, ReactJS allows us to not write the whole page in one go with pure HTML and CSS (which is extremely long and hard to maintain in a large application). We can break the UI into smaller components, build them in separate files and combine those together to form the bigger screen or the reuse the components whenever possible. Now let's take a look at how to define a component in ReactJS. In Figure 1 - Instagram with React, We can see that the UI is divided into smaller pieces for components. The 'Post List Component' can be, for example, reused in other pages of the application.

```
class Hello extends React. Component {
    render() freturn React.createElement('div', null, 'Hello World');
    ł
ι
ReactDOM.render(
    React.createElement(Hello),
    document.getElementById('root')
) ;
```
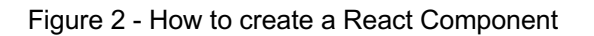

Here we have a so-called Class-based component Hello (we will talk about component types of React later in the paper). This is a class that extends the Component Class from React. The content that we want on the browser is what is returned from the render() method. The example simply renders a div with content 'hello world'. Finally, we add the component to the UI by calling ReactDOM.render().

Now, imagine the component gets more complicated, we want a  $\langle h1 \rangle$  and a  $\langle p \rangle$ tag under the <div>.

```
class Hello extends React. Component {
     render() \{return React createElement('div', null, 'Hello World'),
             React.createElement('h1', null, 'Hello World'),
             React.createElement('p', null, 'Hello World')
     }
 ł
```
Figure 3 - React without JSX

One can see how quickly this can get out of hand. We can't build big components by this syntax without wasting time. That is why JSX was born.

## **3.1.1 JSX**

JSX stands for JavaScriptExtended. It is basically a syntax that extends JS so that XML/HTML syntax can co-exist with JavaScript (Facebook Inc, n.d). Let's modify our earlier example to use JSX syntax instead of JavaScript.

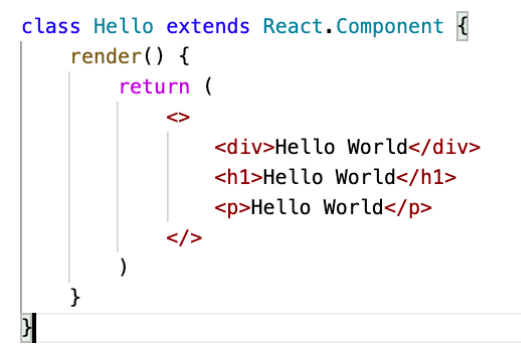

Figure 4 - React with JSX

Compared to Figure 3 - React without JSX, this is way more convenient and timesaving for developers. We save a lot of syntax redundancy and it is also easier to read the code. Under the hood, JSX is used by a compiler (React uses Babel). Babel turns JSX to pure JavaScript that we have seen before but since we have Babel, we have a much more easy-to-handle syntax to work with. JSX also allows us to assign HTML to variables, do condition checking and other JS operators on HTML which helps bringing logic into our components.

```
class Hello extends React. Component {
    render() \{const text = <p>Testing</p>
        let conditionalText = ''if (true) {
             conditionalText = <p>TPT</p>} else {
             conditionalText = <p>psFalse</p>ŀ
        return (
             \leftrightarrow<div>Hello World</div>
                 <h1>Hello World</h1>
                 <p>Hello World</p>
                 {text}
                 {conditionalText}
             \lt/\lambda}
ł
```
Figure 5 - JSX with conditional logic

## **3.1.2 Component types**

We briefly discussed how to define a component in React but now let's take a step further. There are two most common component types in React and they are very different in how they work, Class Component and Functional Component.

#### *3.1.2.1 Class Component*

As the name suggests this type of component is class based, quite similar to the concept of class from other object-oriented-programming language

```
class Hello extends React Component {
    constructor(props) {
        super(props)
        this state = \{\}componentWillMount() {
    \mathcal{F}componentDidMount() {
    \mathcal{F}render() {
        return (
             //component content here
    -3
    shouldComponentUpdate() {
    \mathcal{F}componentDidUpdate()
    componentWillUnMount() {
```
Figure 6 - React Class Component

The most important feature about a class component is its lifecycle methods, which are the methods that are run when React puts a component on the browser. There are 3 phases in the life of a React component, initializing (before it appears), updating (when a change happens, ReactJS calculate the change and decide what to modify the UI) and unmounting (the component is erased). In each phase, certain methods (constructor, componentWillMount, componentDidMount, render, shouldComponentUpdate, componentDidUpdate and componentWillUnmount) are called and in a specific order. Let's discuss more about these 7 methods that are available to us. In the first phase, initializing (or mounting phase), constructor is run first to set up the properties for the class. For example, in the code snippet, I set the class's

'state' to be an empty object (we will study about state and props in the next

section). However, anything that we want to utilize later can be defined here too. Next, it will run componentWillMount and then render, which is exactly when the component gets rendered on the browser.

In the updating phase, which happens when state and props of a component change, React first runs shouldComponentUpdate, if this method returns false, React does nothing and the component stays the same, otherwise, it rerun render and finally componentDidUpdate.

ComponentWillUnmount is called right before the component gets removed from the screen.

All these methods are a great way for developers to monitor and get control of the component. For example, a very common data flow of a component is:

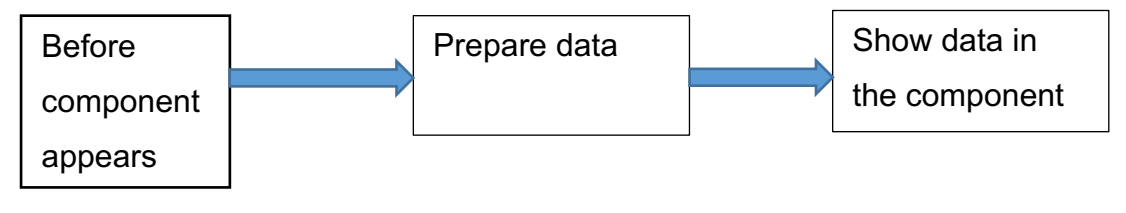

Figure 7 - React Component data flow

With all the lifecycle methods at hand, inside componentWillMount, we can make a HTTP request to get the desired data, store it inside this.state and use it inside render.

Another use case for these methods could be for animation where we can calculate component's width, height, position and manipulate them accordingly.

## *3.1.2.2 Functional Components*

This type of function is simpler to use but less powerful in my opinion because we don't have access to those lifecycle methods. It is just a normal JavaScript function that returns a React component (Figure 8 - React Functional Component). For example

```
\angle const Test = () => \vertreturn (
             <div>Test</div>
        \mathcal{E}}
```
Figure 8 - React Functional Component

## *3.1.2.3 Parent and Child component*

Much like with HTML where we can nest elements inside each other, we can do that with React Component too.

| import Parent from './Parent'<br>import Child from './child' |
|--------------------------------------------------------------|
| const Hello = $()$ => $\{$                                   |
| return (                                                     |
| <div></div>                                                  |
| $\epsilon$ Parent $>$                                        |
| $\lambda$                                                    |
| $\langle$ Parent>                                            |
| $\langle$ /div $\rangle$                                     |
|                                                              |
|                                                              |

Figure 9 - Example of component nesting

Parent and Child are just React Components that are taken from other files and we can display them inside Hello Component.

## **3.1.3 State and Props**

We have been thoroughly studying on how to create a component in ReactJS. However, a big piece in the picture is still missing. Where do we store the data,

how to pass data from this component to each other? This section should clear that for you.

React introduces 2 ways to store and pass data around with *state* and *props*. State is nothing but a variable, initialized and managed by one component. We have seen in Figure 9 - Example of component nesting that 'this.state' is an object that holds the most information of Hello Component. React detects changes in this piece of data and decides whether to rerender the component. One thing to note about changing the value of state. State in React should be immutable, meaning that we should never change the value of state directly. For example, modifying state by doing state.change = 'change' is a bad practice. When doing comparison of state, React does a shallow comparison, which means the library checks the reference point in the memory of the variable, since we are modifying the state variable directly, to React, it is still the same one, hence, no rerendering will be made.

Instead, a React component has access to a method called setState for state manipulation.

```
class Hello extends React Component {
    state = \{test: 'test'
    ł
   componentDid Mount()this.setState({test: 'new test'})
   }
    render() \{return React createElement('div', null, 'Hello World');
    ł
}
```
#### Figure 10 - Example of setState

The new object that is passed to setState will be our new state, React sees this as a change and have the component rerender.

We have seen that component nesting is available to us in React (see Figure 9 - Example of component nesting). When the Child component needs to be aware of some data in Parent, we can pass down that data like so

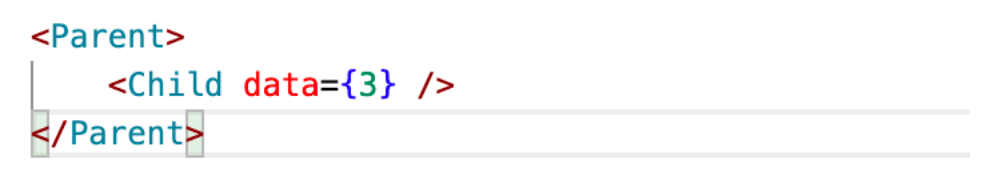

Figure 11 - Passing data to child component

By doing this, inside Child, we can access data via a property called 'props'.

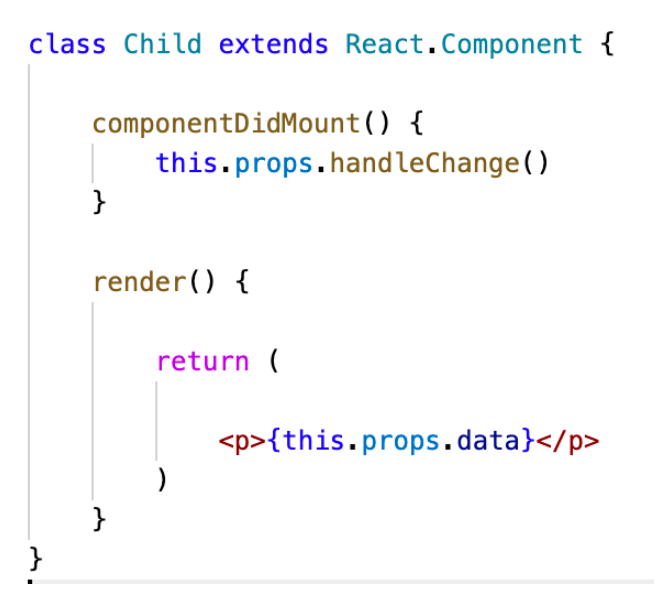

Figure 12 - Accessing data with props

# **3.1.4 React is unidirectional data-flow**

Now that we are aware of the possibility to nest component, let's talk about the way data flows.

```
class Parent extends React. Component {
    state = \{test: 'test'
    \mathcal{F}handleChange = () => {
        this setState({test: 'new test'})
   \lambdarender() {
       return (
            <Child handleChange={this.handleChange} data={this.state.test} />
        \lambda\mathcal{F}class Child extends React. Component {
    componentDidMount() {
        this.props.handleChange()
    -7
    render() {
        return (
             <p>{this.props.data}</p>
   \cdot}
```
Figure 13 - React data flow

In React, unlike Angular, it has one-way data-binding. It means that data (state for example) inside a component can only be manipulated by that component only (line 7, Figure 13 - React data flow), if others have access to the data, it is read-only. Parent can pass props to Children. In order to change the value of the variable, we do that at the Parent level and pass down the handle function to Child so Child can execute the function. (Denhub, 2017)

In my opinion, this design pattern is better than Angular since it is easier to debug when something strange happens, we know exactly where in the code the bug was caused.

## **3.1.5 Virtual DOM**

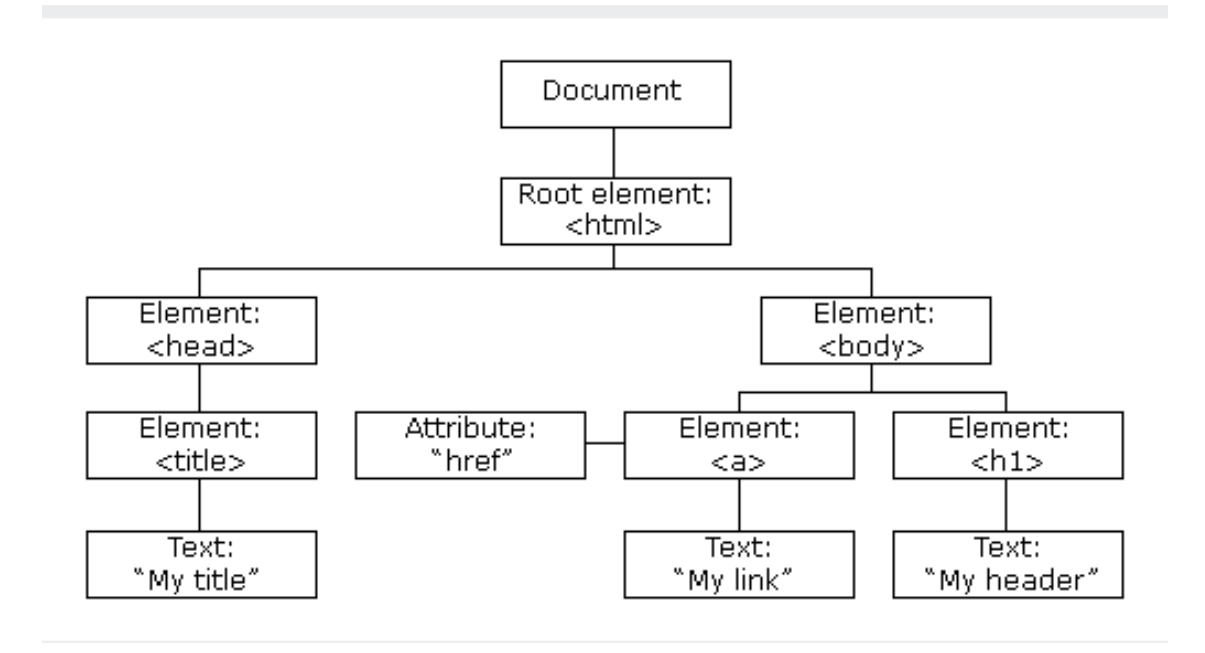

Figure 14 - Browser DOM

The figure above represents the way the browser handles its elements. The tree consists of objects that contain the relation information between the UI elements. Browser can add new element to the tree, make changes to the existing ones however, directly modifying the DOM is a costly task, it requires recalculating the whole tree and create a new one to update what we see on the browser. React, on the other hand, is famous for its performance in updating the UI. This is achievable because it utilizes a virtual DOM. For example, a webpage that has a list of 100 to-dos, when user decides to change the value of one to-do, with the old technologies, the browser had to rebuild the whole 100 list of to-dos, which lead to performance hit. To address this, React came up with the idea of virtual DOM.

It stores the DOM state in memory and it is a representation of the real DOM. When there's a change in JSX, it updates the virtual DOM first, this does not cost much since it does not draw anything on the screen, React then compares the 2 states and only draws the difference on screen. This greatly improves performance.

## **3.2 Redux**

Redux was introduced in 2015 as a centralized state management library. It works with any UI layer, not just React (Abramov, n.d). However, it happens to solve a problem that React fails to handle, data sharing in nested components. Imagine you have a component tree like this.

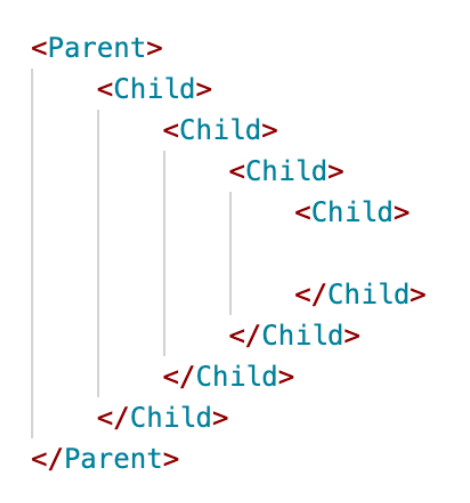

Figure 15 - React component nesting nightmare

When the inner most Child wants to get data from Parent, we will have to pass props down to every inner Child making the code extremely bulky. Redux was born to address this. It provides a common place to store our data and keep it in sync among the whole application. It also exposes a Higher Order Component (which we will discuss later) that we can use to wrap around any components that want access to the shared data.

```
import {connect} from 'react-redux'
const App = props \Rightarrow \{return <div>{props.user}</div>
}
const mapStateToProps = state => {
    return state reducer user
}
```
export default connect(mapStateToProps)(App)

Figure 16 - Accessing Redux state

We will discuss thoroughly about the flow and how to set up Redux in the application in the next chapter. For now, please notice that our App Component can have access to 'user' through props (props.user). 'user' is a piece of data from Redux, where we store the information that we want to make easily accessible by any React components. Unlike Figure 15 - React component nesting nightmare, Child component does not need Parent to pass down data, any nesting level can have access to the Redux state, which helps us saving time writing the code and also easier to debug when something unusual comes up.

## **3.2.1 Redux data flow**

To understand the dataflow in Redux, we need to discuss about the terminology of Actions, Reducers, store and dispatch

Imagine a scenario where user has logged into the application, we make an API to retrieve user's data such as name, age, country. This information is predicted to show up in many places in the app so we need a place to store it and expose it to the component easily. Redux is the perfect tool for that.

```
state = \{AppReducer: {
         user: \{name: 'John',
              age: 20,
              country: 'US'
         <sup>}</sup>
    ł
K
```
Figure 17 - Redux state example

Let's say this is the format that we want to store the information inside the application state. Notice that our 'user' object is inside 'AppReducer' object. AppReducer acts like an address so we can easily find user later on, the name can be customed to anything that we want, it is just best practice to name this 'address' SomethingReducer.

## *3.2.1.1 Reducer*

I will gradually explain how Redux is set up since it comprises of multiple elements. Let's first look at what is a reducer. A reducer is just a JavaScript function, what it returns will be the new state in our Redux store.

```
const AppReducer = (state, action) => \begin{bmatrix} \end{bmatrix}switch (action type) {
          case 'ADD_USER':
                const { user } = action payload
                return <sub>f</sub>user: user
                ł
          default:
                return <math>\{\}ł
\mathcal{Y}
```
Looking at the snippet, we can see that reducer acts like a listener. It returns values (which will reflect in Redux state) based on property 'type' that belongs to an 'action'. Also, in line 6 in Figure 18 - Reducer function example, I extract 'user' from action.payload. This indicates where get often get data to update the state, action.

#### *3.2.1.2 Action*

An 'action' is a plain JavaScript object that must have a type and usually comes with a payload. This can be considered as an event that happened in an application. Let's take for example the case when we finished getting user data from the API, we want to update the state. We knew that we have reducer to manipulate the state, we just need a way to tell reducer what 'type' of event happened and what data should be put into the state (this data, as a best practice, comes under action.payload)

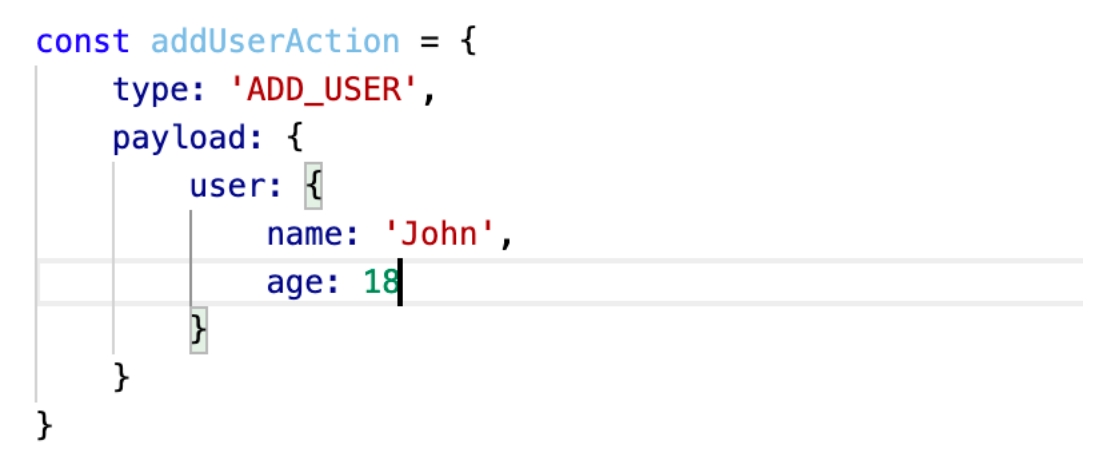

Figure 19 - Action object example

In short, an action acts as an informer for reducer. It is used to tell reducer when and what to update our state.

#### *3.2.1.3 Dispatch*

Although we have 'action' to carry all the information that reducer needs to update state, it is just a JavaScript object after all, it does not do anything. We would need a function that when executed, lets reducer aware of the 'action'. Redux library provides us that function, which is called 'dispatch' to use in our React component.

#### *3.2.1.4 Store*

With all the small parts explained, let's finally set up our Redux store and apply it into the architecture.

```
import {configureStore} from 'redux'
const AppReducer = (\text{state}, \text{action}) \Rightarrow {\}switch (action type) {
         case 'ADD_USER':
              const \{ user \} = action. payload
              return {
                  user: user
              ł
         default:
             return <math>\{\}}
ł
export const store = configureStore({}AppReducer: AppReducer
\})
```
Figure 20 - Redux store creation example

In this file, we are actually creating the Redux 'store' object that contains all the state that we want Redux to manage for us. ConfigureStore is a function that we get from Redux library. It takes an object, whose keys are defined by developers and values as reducers. Each reducer will result in a piece of the Redux state. With all the steps, here is what our Redux state will look like (an object with the first key = AppReducer whose value is an empty object). Notice in Figure 20 - Redux store creation example, the 'reducer' returns {} (an empty object) in side 'default', that is why our Redux state is an empty object in its initial stage.

```
₹
    AppReducer: {
    }
```
Note that our reducer AppReducer returns empty object by default and since no actions have been fired, empty object is the value of the key 'AppReducer' in Redux state object. Later on, if an action of type 'ADD\_USER' is made, the reducer AppReducer will update the state accordingly.

To make this store available to React Components, we need the last step in our setup. Redux exposes a React Component that takes the 'store' that we just created as props, any components that want access to the store must be nested inside this Redux Component. For my case, since I want the store to be available everywhere in the application, I nested all my components inside it.

```
import {Provider} from 'redux'
import App from './app.js'
import store from './store.js'
class Main extends React. Component {
    render() \{<Provider store={store}>
            <App /</Provider>
   }
ł
```
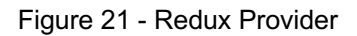

This snippet is located in the top-level entry file of the application. App is the most-outer parent Component of the application so I put it inside <Provider> so all of my components will have access to the store.

Our Redux set up is complete, now let's take a look at how a component can access the store and update it at will.

```
221import {addUserAction} from 'userActions.js'
222
       import {mapDispatchToProps, mapStateToProps, connect} from 'react-redux'
223
224
       class Post extends React Component {
225
226
           handleClick = e \Rightarrow {
227
               const {dispatch} = this props
               dispatch(addUserAction)
228
229
           ι
230
231
           render() f232
               const {user} = this props
233
                return (
234
                    <div onClick={handleClick}>
235
                        {user.name}
236
                    \lt/\text{div}\gt237
                \lambda238
           P
       \mathcal{F}239
240
241
       const mapStateToProps = state => {
242
           return {
243
               user: state AppReducer user
244
           ∋
245
       \mathcal{F}246
247
       const mapDispatchToProps = {
248
           addUserAction: addUserAction
249
       J.
250
      export default connect(mapStateToProps, mapDispatchToProps)(Post)
251
```
Figure 22 - Access Redux state from Component

First, notice at line 227 and 232, we can see that 'dispatch' and 'user' are available to the component by accessing this.props. This is achievable thanks to the function 'connect' (which is imported from the library) and the function mapStateToProps. 'connect' is function that returns another function. This new function takes in a React Component (in our case, Post) and pass the data that Redux generates down to Post. That is why Post can now have access to 'dispatch' through this.props. 'connect' also have 2 other parameters, mapStateToProps and mapDispatchToProps. mapStateToProps is the piece of code that gives our component the ability to extract data from Redux store. When we pass mapStateToProps to 'connect' function, the library exposes the Redux state to us by passing it to mapStateToProps function, what is returned from mapStateToProps is then available to the component by extracting this.props. The last piece of Redux is mapDispatchToProps. It is an object with keys and values as 'action' that we define earlier (addUserAction). With this object passed

to 'connect', we can now execute 'dispatch' (which is a function) on the 'action' by calling dispatch(addUserAction). Doing so will trigger the action 'ADD\_USER', our reducer listens to this action and update the Redux state accordingly. Looking at our addUserAction, it is an object which has a 'payload' of which content was hardcoded {name: 'John', age: 18}. This works for our Redux example, however, that is not exactly what usually happens in a real-life application. We often want to fetch data from other resources and dynamically update this in Redux state. In order to do that, we can change our addUserAction (which is an object now) to a function that takes in the data and returns an object (since Redux 'action' mush be object). In Redux term, we call this function an 'Action creator'.

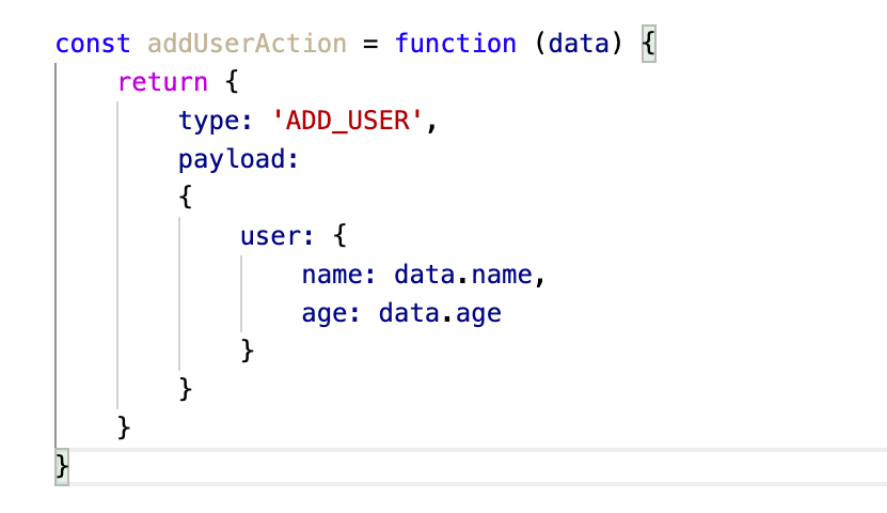

Figure 23 - Action creator

Compared to Figure 19 - Action object example, we can see that the action creator gives us the ability to pass data around easily. With this approach, we can now execute our action as dispatch(addUserAction(data)) to pass dynamic content to reducer.

Let's review the overall Redux flow by this diagram and discuss how it applies in the Figure…

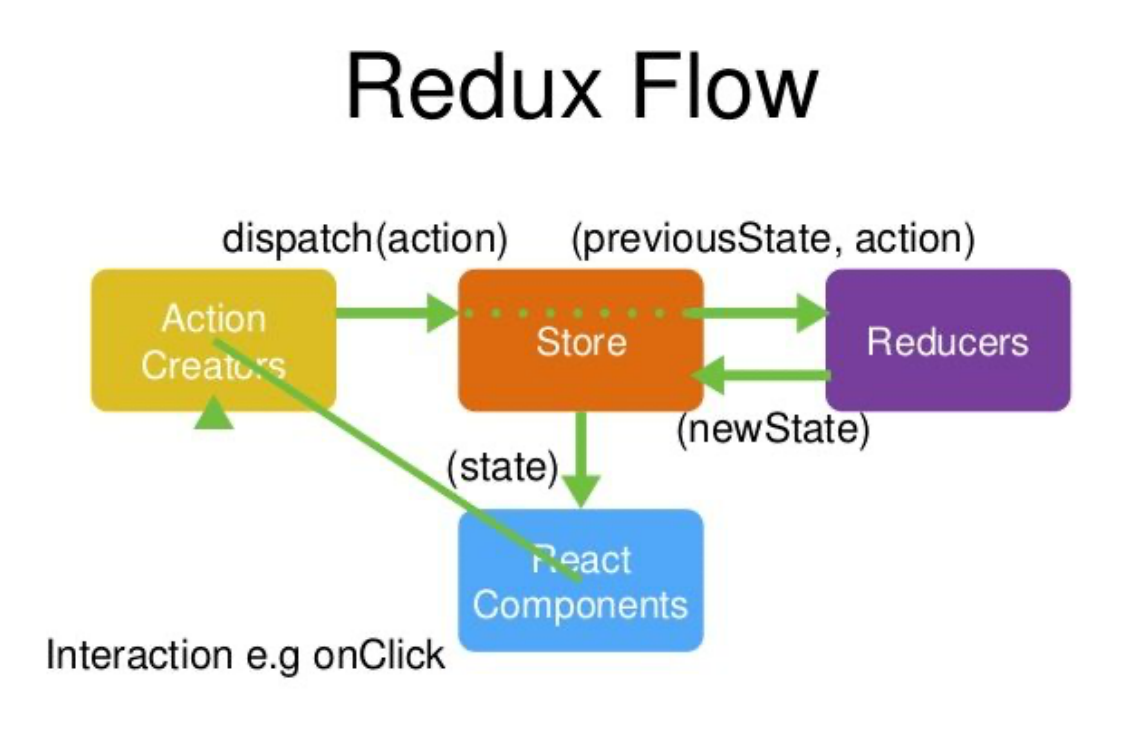

React + Redux

@nikgraf

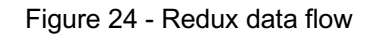

Whenever we want changes to Redux state, we dispatch an action, which contains a type and the data that Redux needs to update. Our reducer listens to this action, takes the data and update the state. After the state changes, React calculates if this change affects the component and updates the UI. In our code snippet in Figure…, the function handleClick is executed when user clicks on the <div> element. Inside the function, we call dispatch(addUserAction) to update Redux state.

## **3.3 Redux-observable**

We have been taking about fetching data from other source and display in our application. These tasks are not done instantly, it takes time to load and we call this asynchronous data. We need a way to wait for it to be completed before doing other things in our code. That's where redux-observable comes in. It is what we call a Redux middleware, which means it acts as a middleman between

our 'action' and 'reducer'. When an 'action' is active, the middleware is aware of it, do things we tell it to do (deal with asynchronous data for example), and optionally, fire other 'action' so 'reducer' can update.

However, before we dig deeper into redux-observable. Let's first get ourselves with the concept of reactive program, a new pattern that redux-observable relies heavily on.

## **3.3.1 Reactive programming**

At its core, the concept is programming with asynchronous data stream. This is actually nothing new to the development world. Your everyday click on the browser is an asynchronous event stream, which the browser listens (or in a more topic-related term, we call it, observes) and does some side effects. Reactive takes this concept and brings it to a broader scope: almost anything can be turned into stream and observed to (variables, caches, or as we mentioned above, API calls to other services) (Praveen, 2020).

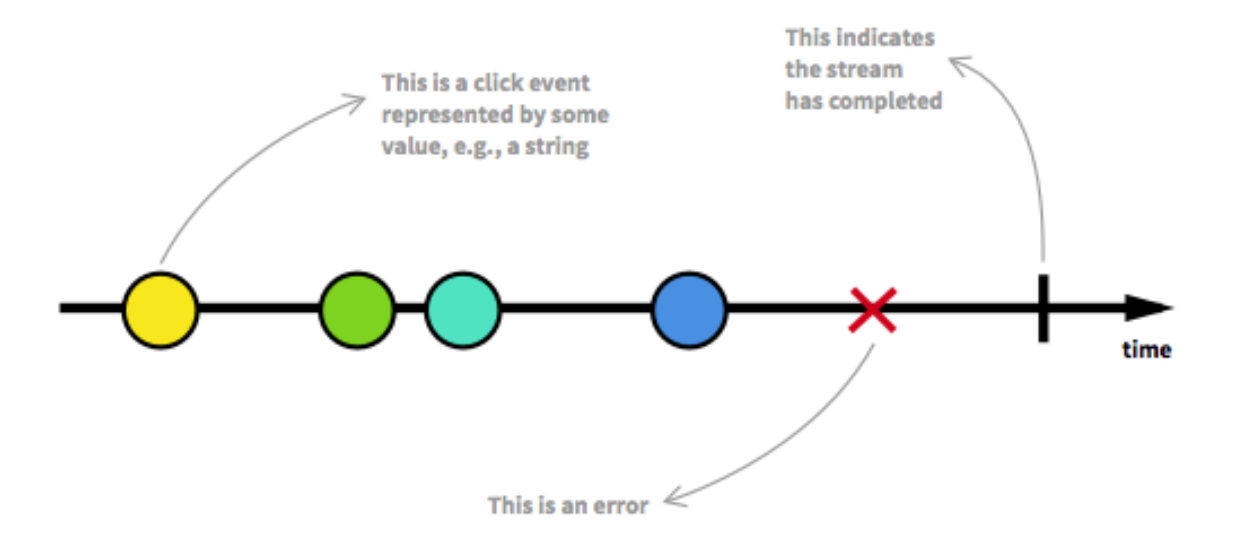

Figure 25 - Reactive programming

A stream is basically a sequence of ongoing events ordered in time. It can emit 3 things: a value, an error, or a 'completed' status. We can observe these events and define a function that executes when a value is emitted. The action listening

to these events are called **subscribe**. The functions that we define are **observers** and the stream that we subscribe to is called **observable.** With this in mind, we are ready to move on to discuss Redux-obsevable.

## **3.3.2 Redux-observable**

With reactive-programming, we have known that anything can be turned into stream and subscribed to, so Redux-observable applies this into Redux. Turning our Redux 'actions' into observable data gives us the ability to detect when an action is fired and react to the event by making API requests, enable a loader screen and finally (optionally) update Redux state.

We already have the observable data stream but now to subscribe to it, we need an observer, in Redux-observable, we call it **epic** (Salter, 2016)**.** It is a place where we do all the side effects that we wish in case a Redux action is fired. In here, we have access to various operators from reactive programming (a library called Rxjs) to manipulate the observable stream. (Anthony, 2020) Let's see how this technology helps us deal with some API calls.

```
const epic$ = (actions) => pipe
    actions.
    filter() \Rightarrow action type == 'fetchData'),map() => fetchAsyncData()),
    mergeMap((res) \implies from(res)),map(data \Rightarrow \{return {
             type: 'fetch_data_done',
             payload: {
                  data
             ł
         ł
    })
```
In this snippet, we filter the 'action' has the type 'fetchData', which means only when that action type is emitted, we do the following codes. Then we turn that 'action' stream into a new stream by calling 'map', this stream now contains an API call which was returned from fetchAsyncData. MergeMap allows us to wait for the request to complete, before returning a new stream which has the data from the call. Finally, we emit a new action with type 'fetch\_data\_done' so Redux can update its state.

However, if that is all we need to handle then Redux-observable might be an overkill. These tasks can be easily done by other middleware libraries like reduxthunk. Observable really shines when we have to deal with complex side effects and complicated async calls. For example, what if we want to delete the data whenever user clicks the delete button. This can be achieved with powerful operators from Redux-Observable.

```
const epic$ = (actions) => pipe(
113114
           merge(115
                pipe(
116
                    actions$,
                    filter() \Rightarrow action type == 'fetchData'),117
118
                    map() \Rightarrow fetchAsyncData()),
                    mergeMap((res) \implies from(res)),119
120
                λ,
121
                pipe(
                    fromEvent(window, 'keydown'),
122
123
                    filter(e => e.which === 8), // 8 is key for delete,
124
                    map() \Rightarrow underined)125
126
            λ,
           map(data => ({type: 'done', payload: {data}}))
127
128
       \lambda129
130
```
Figure 27 - Redux-observable epic

In here, we used 'merge' to create 2 observers to the action stream, one listening to the action type 'fetchData', the other detects whether user presses 'delete' on the keyboard. The 2 observers are active at the same time, if user decides to delete the data, in line 127, the value emitted will be undefined.

#### **3.4 NodeJs, webpack and create-react-app**

#### **3.4.1 NodeJs**

In order for JavaScript to run, it has to be interpreted into machine code so that the computer can understand. This has been implemented by the V8 engine, which had been available only in the browser. Then, the original developers of JavaScript extended it and built another run-time environment that includes everything we need to execute a program in JavaScript, Nodejs. Now one can build and run a JavaScript standalone application on any machine with NodeJs installed. This has introduced JavaScript to a lot more tasks from front-end to back-end development. With Node as our run-time environment, we also have access to a package manager *npm.* It is a tool used to install and manage our development dependencies. After installing Node, one can add other libraries to the project by running 'npm install …'

## **3.4.2 Webpack**

Webpack is a Node-based tool which works as a static module bundler for JavaScript applications. What it does is to look through all of our JS application, and creates a so-called dependency graph which are different modules (chunks of JS code). Then it generates a new package with minimum number of files required. This can be done dynamically, meaning the initial code is minimum, when it needs another chunk of codes to run, webpack will incrementally fetch those, which helps us reduce the initial size of the application (Singh, 2019).

## **3.4.3 Create-react-app**

The most well-known NodeJS tool that utilizes webpack to generate and bundle the initial setup for a React application. This is highly customizable and can save developers lots of time building the infrastructure.

This is the default files that create-react-app generates

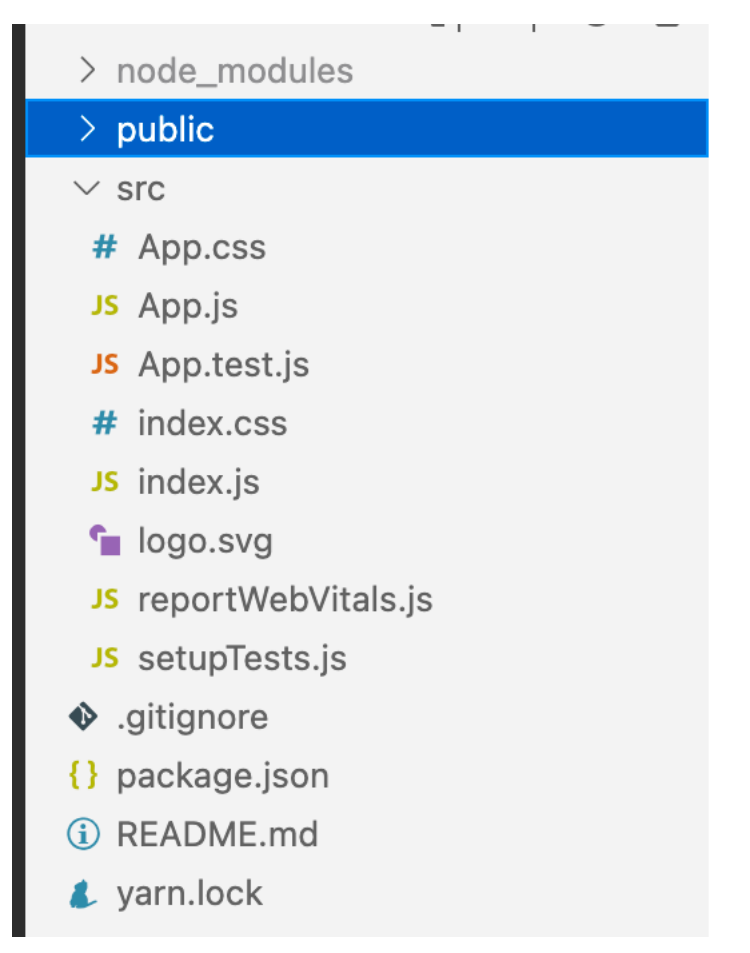

Figure 28 - Folder structure from create-react-app

## **3.5 SASS**

Styling components is an inevitable part of a web application. However, the task of writing CSS can be cumbersome and time-taking due to its syntax and lack of variable usage. SASS is born as a CSS preprocessor which is a scripting language that allows us to write CSS in a different format and then compile it to the form that browsers can read (Coron, 2020). With SASS, we can now write CSS with reusable variables, nested rules, block of styles (mixins). Example of mixins that can be used in many places.

```
@mixin button {
    font-size: 16px;
    border-radius: 29px;
    font-family: Lato, sans-serif;
    line-height: 1,
    border: none;
    color: $color-white;
    cursor: pointer;
    transition: all 0.3s;
    padding: 20px 0;
    @media only screen and (max-width: 1024px) {
        padding: 11px 0;
        font-size: 14px;
    }
ł
```
Figure 29 - SASS Mixin example

In here we are able to use 'color-white' variable (which was written in another file) since we used SASS. This styling snippet can now be reused in any buttons that share the same style

```
.submit-button {
   background: $primary-button-color;
   @include button;
```
Figure 30 - Reuse SASS Mixin

# **4 IMPLEMENTATION IN THE APP**

## **4.1 Authentication and authorization flow**

Before getting into the detailed implementation of the front-end architecture, let's talk a bit about how the app talks to backend APIs and how backend decides who are authorized to make the requests.

The system utilizes AWS Cognito for authentication and authorization. Cognito is a service that lets users create a profile (we can determine what fields are

accepted) and maps users to specific roles. It currently supports emails and passwords, Facebook and Google signup.

When user signs up and signs in, first, make the request with user's credentials to Cognito, Cognito then sends back a JWT Token that can be decrypted to extract all user's info like name, age, country, userLevel. Front-end will store this token in localStorage, which is located in the browser that can be easily accessed by front-end, to be used in later calls to backend APIs

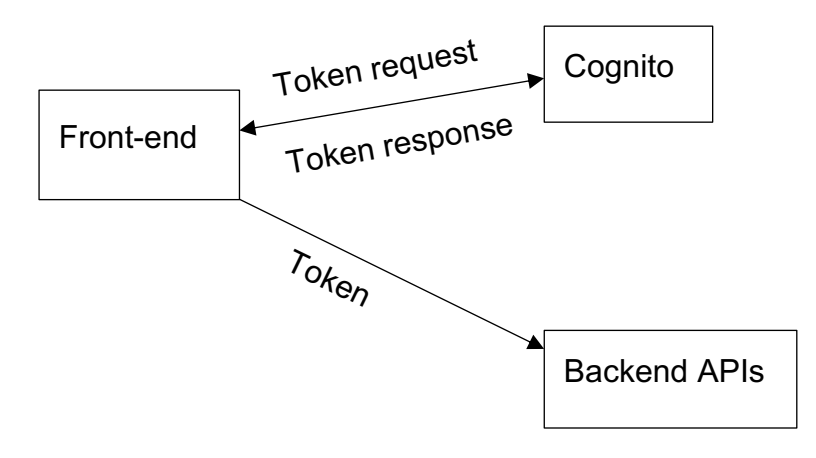

Figure 31 - Application authentication flow

## **4.2 Folder structure**

In order for an app to scale easily, it is important to organize the files in a reasonable way. That's why I want to spend a bit of time discussing the folder structure of the project. Let's take a look

| $\geq$ patches             |   |
|----------------------------|---|
| $>$ public                 |   |
| $\angle$ script            |   |
| $\vee$ src                 |   |
| $\lor$ commons             |   |
| $\geq$ components          |   |
| $\geq$ http                |   |
| $\angle$ resources         |   |
| $\angle$ router            |   |
| $\ge$ scss                 |   |
| $\frac{1}{2}$ store        |   |
| $\frac{1}{2}$ translations |   |
| $\geq$ utils               |   |
| $\frac{1}{2}$ components   |   |
| $\frac{1}{2}$ store        |   |
| JS apiurl.js               |   |
| JS App.js                  |   |
| JS App.test.js             |   |
| JS i18n.js                 | М |
| # index.css                |   |
| JS index.js                |   |
| JS routes_container.js     |   |
| JS serviceWorker.js        |   |
| JS testForm.js             |   |
| aditorconfig               |   |
|                            |   |

Figure 32 - Project's folder structure

The files outside of /src are mostly generated from create-react-app. Inside of it, we have some additional folders that are used for specific purposes. Store folder includes codes that are used to build Redux store, which we will spend more time discussing the details of. The content of /components folders contain big UI

components, these are mostly seen as 'pages' of the app. /src/commons holds the resources that can be reused like utilities (string, number, manipulations, queries generators), icons, http request generators and reusable UI components.

## **4.3 Design patterns and best practices in React**

Although it is quite easy for beginners to grasp the concept of React and start coding in a short amount of time, once the code base gets bigger, it can get cumbersome to maintain and scale the app if we don't follow the best practices and some helpful design patterns for component reusability and easy code maintenance. Let's discuss some of the most widely used patterns.

# **4.3.1 Container and representational component**

```
class TodoList extends React Component {
  state = \{todos: []
  ₹
  componentDidMount() {
    //this indicates API call to remote server for data
    qetTools(todos \impliesthis setState({todos})
    \}\lambdarender() \{return (
      <div>{this state todos map(todo => (<p>{todo}</p>
        )}
      \langle/div
  \mathcal{F}\mathcal{F}
```
Figure 33 - React Component composition bad practice

This simple code snippet showcases what we want to avoid in the application. Here, TodoList does 2 things at a time. When it first mounts, make a request to remote backend to get the Todo data and render them as  $\langle p \rangle$ . For our example, it is simple enough to read and understand what the component is doing, but if the logic of processing data and rendering them gets more complicated, the codes become bulky and hard to read. Moreover, since we do too many things inside TodoList, the component is not reusable. Let's try to split our component into 2 separate ones.

```
const TodoList = props => {
  const {todos} = props
  return (
    <div>{todos.map(todo => (\left| \quad <p>{todo}</p>
      )) }
    \frac{1}{\sqrt{2}}\lambdaι
class TodoListContainer extends React Component {
  state = \{todos: []
  ι
  componentDidMount() {
   //this indicates API call to remote server for data
    getTools(todos = > {this.setState({todos})
    \}\mathcal{F}render() {
    return (
      <TodoList todos={this.state.todos} />
    - 1
  \mathcal{F}ι
```
Figure 34 - React Container - Representational design pattern

Looking at the refactored TodoList and Figure 33 - React Component composition bad practice, we can observe that it does not make any requests or data manipulation, it simply takes in an array of Todos and shows them on screen. The component can now be reused easily with any passed array of data as props. That is the concept of Representational Component, it answers only one question: *how things look.*

On the other hand, a Container Component emphasizes *how things work*. All the data processing should go inside a Container Component.

## **4.3.2 Higher-order component (HOC)**

At its core, a HOC is just a function that takes a component and returns a new component. It is mainly used as an abstraction that allows us to share a logic between components (Facebook Inc, n.d). Consider this data flow:

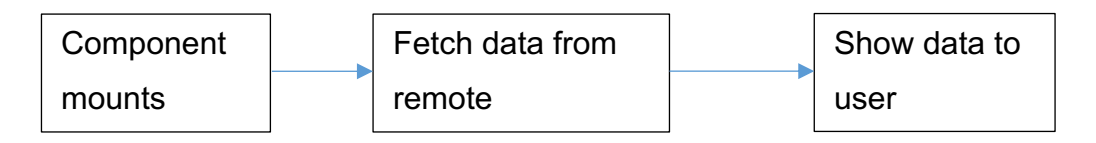

Figure 35 - Common data flow in a React component

With HOC, we can write a function that takes a Component, a function to handle API call and returns the desired Component.

```
function withAPICall(ComponentToBeRendered, apiCall) {
  return class WithAPICall extends React Component {
    state = \{data: []
    ł
    componentDidMount() {
      apiCall.then(res = >{
        this.setState({
          data: res.data
        \})
      }). catch(err => {
        console.log(err)
      \}ł
    render() \overline{\mathbf{f}}return (
        <ComponentToBeRendered data={this state data} {... this props} />
  }
ł
```
const ComponentWithAPICall = withAPICall(TodoList, axios.get(APIEndpoint))

Figure 36 - Higher Order Component example

Another use case that I find HOC excels at is when we want to check some dependencies before rendering the desired Component. This applies perfectly with an application with authentication and authorization. We want to make sure that user is logged in and have the right privileges to access certain pages.

```
export default function withAuth(ComponentToBeRendered) {
    class Authenticate extends Component {
        componentDidMount() {
           const { currentUser } = this.props;
          if (currentUser isAuthenticated &&
               !currentUser._profileFilled
          \} {
              history.push("/profile/generalInfo");
          } else if (!currentUser.isAuthenticated) {
               history.push("/");
          \mathcal{Y}}
        render() \{return <ComponentToBeRendered {...this.props} />
        \mathbf{r}\mathcal{F}const mapStateToProps = (\text{state}) => {
        const { AppReducers } = state;
        return <sub>f</sub>currentUser: AppReducers ? AppReducers.currentUser : {},
        };
    \};
    return connect(mapStateToProps)(Authenticate);
\mathcal{F}
```
Figure 37 - Authentication with HOC

Since we have Redux to store all the important information about users (are they logged in, what account level are they in), we can do a quick check inside componentDidMount and either render the Component or redirect them to the sign in/sign up page.

## **4.3.3 Render props**

This pattern refers to a technique that allows us to share code between React Components using a prop whose value is a function (the prop, by convention, is usually named 'render') (Facebook Inc, n.d.).

Consider this scenario where we want to track the mouse position of user and display it on the screen.

```
class MouseTracker extends React Component
  constructor(props) {
    super(props);
   this handleMouseMove = this handleMouseMove bind(this);
   this state = { x: 0, y: 0 };
  \mathcal{F}handleMouseMove(event) {
    this setState({
      x: event clientX,
      y: event clientY
    \});
  \mathcal{F}render() {
    return (
      <div style={{ height: '100vh' }} onMouseMove={this.handleMouseMove}>
        <h1>Move the mouse around!</h1>
        <p>The current mouse position is ({this state x}, { this state y})</p>
      \frac{1}{\sqrt{2}});
  }
Я
```
Figure 38 - MouseTracker React Component

What if in another place of the application, we don't want to print out the exact same text but show a picture or a different cursor at the mouse position. We need a way to encapsulate the piece of data that is mouse position and dynamically generate other contents based on that information. Render props is what we need.

```
60
       class MouseDisplayer extends React. Component {
61
         render() \{62
            const mouse = this props mouse;
 63
           //Doing something with the tracked mouse position
64
 65
            return (
              <img src="/cat.jpg" style={{ position: 'absolute', left: mouse.x, top: mouse.y }} />
 66
 67
           ) ;
         \overline{\mathbf{r}}68
 69
       }
 70
       class Mouse extends React. Component {
 71
72
         constructor(props) {
73
           super(props);
 74
           this handleMouseMove = this handleMouseMove bind(this);
 75
           this state = { x: 0, y: 0 };
 76
         \mathcal{F}77
 78
         handleMouseMove(event) {
 79
           this.setState({
80
              x: event clientX,
              y: event clientY
81
 82
           \});
83
         Ρ,
32
        render() {
33
          return (
34
            <div style={{ height: '100vh' }} onMouseMove={this handleMouseMove}>
35
36\{1*\}Instead of providing a static representation of what <Mouse> renders,
37
38
                use the 'render' prop to dynamically determine what to render.
39
              */40
              {this props render(this state)}
41
            \frac{1}{2}/div>
42
          );
43
       }
44
     \mathcal{F}45
46
      class MouseTracker extends React Component
47
        render() {
48
         return (
49
            <div>50
              <h1>Move the mouse around!</h1>
51
              Mouse render={mouse => (
52
                <MouseDisplayer mouse={mouse} />
              \frac{1}{2} />
53
54
            \frac{1}{\sqrt{2}}55
         );
56
        }
57
```
Figure 39 - Render props implementation

In here, Mouse Component simply tracks the mouse movement, the rendering logic is outsourced to MouseDisplayer. Mousetracker is responsible for connect the 2 components by assigning a 'render prop' to Mouse Component. 'render' (in line 51 Figure 39 - Render props implementation) is a function, which gets the mouse data from Mouse and passes that to MouseDisplayer.

## **4.4 Main features and challenges implementation**

This section was meant to explain the methods to address some of the most challenging features but not every little detail of the application.

## **4.4.1 Feed page (list of all the related posts that user can view)**

Building a feed page is not actually a complicated task. Front-end simply makes a GET request to backend to retrieve a list of items and shows them to users. The problem arises when eventually, user ends up with thousands of posts in the feed. UI becomes slow and difficult to use especially with comment and like features, updating the components faces a big performance issue. Luckily, there are a lot external libraries born to deal with this problem, for example, reactwindow. The library uses the concept of list virtualization also known as 'windowing'. It only renders what is visible to users. Only a small number of posts are rendered at a time, as user scrolls through the feed, the content of the visible 'window' are swapped with new content to keep the number of rendered posts minimum.

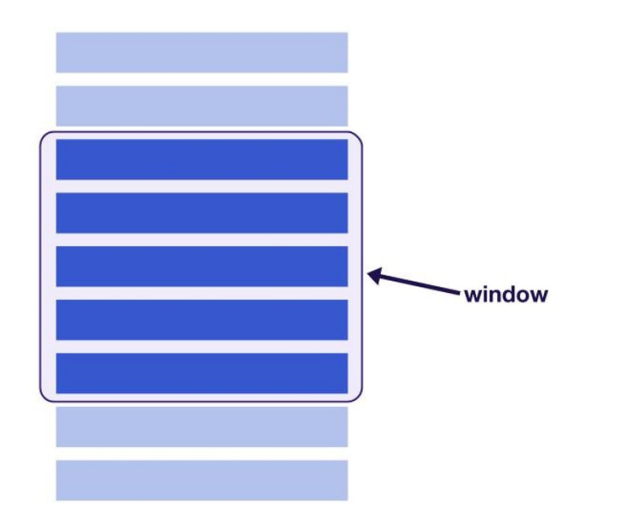

Figure 40 - React windowing

We can install the dependency easily with 'npm install react-window'. 'reactwindow' exposes 2 wrapper Components that we can use to generate the list: 'FixedSizeList' and 'VariableSizeList'. The difference is that the former expects all the post to have the same height and width while the latter is the opposite. For our use case, since our posts might have different heights (happens when user expands the comment section, each with different length), we have to use VariableSizeList

```
import React from 'react'
import {VariableSizeList} from 'react-window'
import {PostComponent} from '../components/index'
const items = [...] //some list of items from API Call
const Row = (\text{index, style}) =<PostComponent />
ł
const getItemSize = index => {
//return a sixe for items[index]
\mathcal{F}const ListComponent = () => (<VariableSizeList
    itemCount={items.length}
    itemSize={getItemSize}
  \mathbf{I}{Row}</VariableSizeList>
```
export default ListComponent

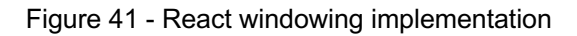

## **4.4.2 Dynamically inject components**

Earlier in the document, we have discussed that webpack has the amazing feature that allows us to bundle our application with minimum size and load content as we need overtime. This is achievable since it provides us the 'import' and 'export' methods.

```
export const test = 'test'
```
# import {test} from './test.js'

Figure 42 - import and export from webpack

Import returns a Promise, which indicates asynchronous data, takes time to load, and after a while, the desired code will be available. We can utilize this and import our Component into the code bundle only when user navigates to that specific page.

The approach to this is to make use of React component lifecycle methods. We are going to wrap the desired Component inside a Parent component. Since we have control over the lifecycle methods of this Parent, we only load the destination Component when Parent is accessed (componentDidMount is the method to do such thing)

Additionally, since importing is asynchronous, I decided to handle it with reactive programming using RxJS, the core of Redux-observable to create AsyncRoute to inject the components dynamically. Here's what the file looks like:

```
export default function asyncRoute(getComponent) {
    return class AsyncRoute extends Component {
        state = \{Component: AsyncRoute Component,
        };
        componentDidMount() {
            if (!Component) {
                const streams = [from(getComponent).pipe(
                       map(esModule),
                       map((Component) \Rightarrowconsole.log('LOADED', Component);
                           AsyncRoute.Component = Component;
                           return Component,
                       \}),
                       takeUntil(this._componentWillUnmountSubject))
                J;
                zip(\ldotsstreams)
                     .pipe(takeUntil(this._componentWillUnmountSubject))
                     subscribe(
                         ([AsyncComponent]) => {
                             this setState({ Component: AsyncComponent });
                        Ъ,
                    ) :
        \mathcal{F}render() \{const { Component } = this state;
            return Component ? < Component {...this props} /> : null;
        }
    };
}
```
Figure 43 - Dynamically inject React Component

asyncRoute is a function that returns a react class-based Component. The function takes a promise (which is 'import' from webpack) and use it for loading the component. In here, we turn the 'import' Promise into an observable stream and listen until the Promise resolves, the result of the Promise is the actual Component that we need to inject, we set the Component to the state so that in the render() method, only return the Component when it is fully loaded, else return null.

If the component is all that we want then using 'zip' operator is abundant since it is used to combine an array of streams and subscribe to each of them. However,

I also need the ability to inject reducers and epics into the app, so zip is actually needed. Let's talk about that in the next section.

## **4.4.3 Reducer and epic injection**

The idea for reducer injection is practically the same with component injection, we do not want our app to be bloated with reducers and epics that are not used. This method will drop the bundle size significantly when the app gets bigger and might have dozens of reducers. Luckily, both Redux and Redux-observable support this code splitting pattern and exposes some function that we can use for the task.

Redux store introduces store.replaceReducer() that can be called anytime and anywhere. It replaces the old reducers with the new ones that are provided. In order to do that, I built a StoreBuilder to enhance our store. This StoreBuilder's purpose is to create Redux store, provides a function that handles file injection (for reducers and epics) that other parts of the application can use.

```
class StoreBuilder {
     constructor() {
         this store = null.
         this epicReqistry = [];
         this epic$ = new BehaviorSubject(combineEpics(...this epicRegistry));
         this epic$ subscribe((epic) => {
             console.log(`ADDED NEW EPIC`);
         \});
         this rootEpic = (actions, state) =>
             this epic$ pipe(mergeMap((epic) => epic(action$, state$)));
         this reducerMap = \{\};
    \mathcal{F}registerReducers = (\text{reducerMap}) => {
         Object entries(reducerMap) forEach(([name, reducer]) => {
              if (!this.reducerMap[reducer.reducerName])
                 this reducerMap[reducer reducerName] = [];
             console.log(reducer.reducerName);
             this reducerMap [reducer reducerName] push (reducer);
         \}:
         this.store.replaceReducer(this.createRootReducer());
         return this;
    \};
46
          reqisterEpics = (epic) => {
47if (this epicRegistry indexOf(epic) === -1) {
48
                 const epicFuncs = functions(epic);
49
                  epicFuncs.forEach((epicName) =>
                     this epic$ next(normalizeEpic(epic[`${epicName}`]))
50
                 ) ;
51
52
             \lambda53
             return this.
54
         \cdot55
         createRootReducer = () => {56
57
              if (isEmpty(this.reducerMap)) [58
                 return (state = \{\}) => state;
59
              \mathcal{F}60
              return combineReducers(
61
                  Object keys(this reducerMap) reduce(
62
                      (result, key) =>
63
                          Object assign (result, {
64
                              [key]: reduceReducers(this.reducerMap[key]),
65
                         \}),
                      \overline{\mathcal{U}}66
67
                  \lambda68
              );
69
         \};
70
```
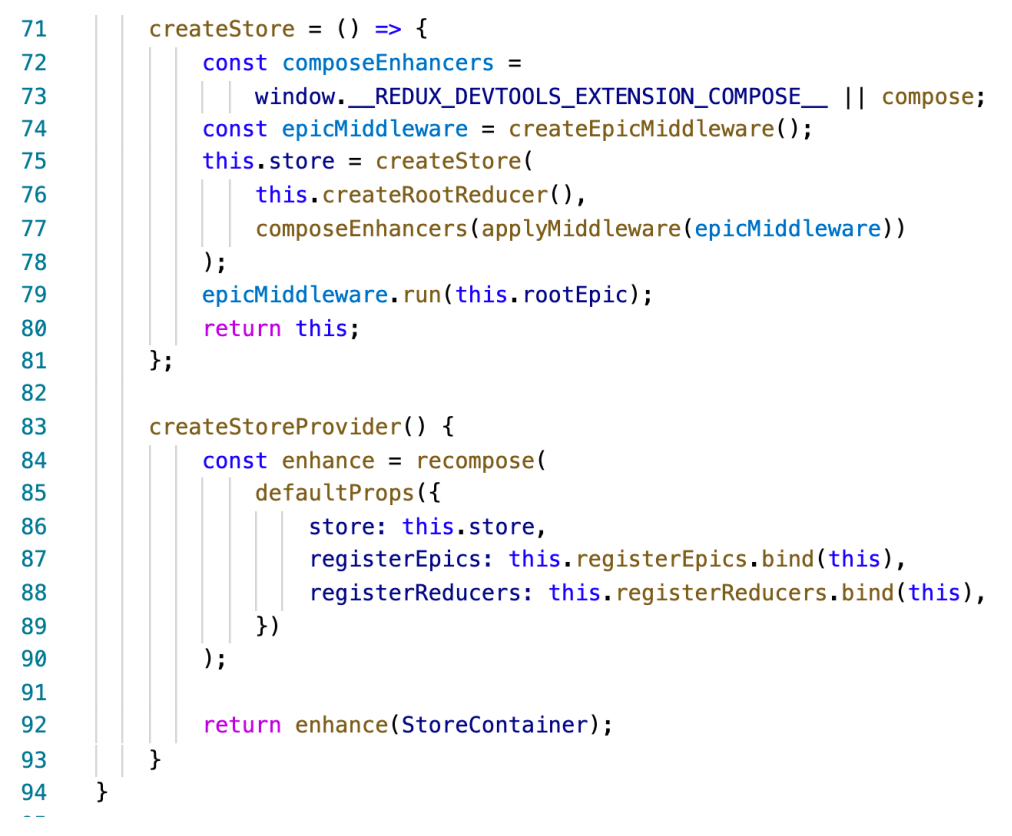

Figure 44 - Redux store builder

Let's focus on the 2 methods registerReducers and createStoreProvider. In this class StoreBuilder, we keep a list of all existing reducers as a dictionary inside reducerMap (line 12), then when the store gets a new reducer (hint: the trick is the same way we inject our component, with 'import' from webpack), we'll implement this in our AsyncRoute later on), add it to the dictionary and uses store.replaceReducer() with the newly added one and we successfully injected the new reducer.

Now, we want to expose this registerReducers to the outside world, that's when 'recompose' comes into play. Basically, when we wrap a Component (StoreContainer, Figure 45 - StoreContainer) inside 'recompose', the Component will have access to the data that we provide inside 'defaultProps' (line 84, 85, Figure 44 - Redux store builder).

The last piece of our store setup is the StoreContainer

```
const contextTypes = \{store: Props object,
    registerEpics: Props func,
    registerReducers: Props.func
ł
const contextCreator = props => ({
    store: props store,
    registerReducers: props.registerReducers,
    registerEpics: props.registerEpics
\}class StoreContainer extends React Component {
    static propTypes = \{store: Props object isRequired,
        children: Props element
    \mathcal{F}render() fconst { store, children } = this props
        return (
            <Provider store={store}>
                <div>{children || null}</div>
            </Provider>
        \lambda}
export default withContext(contextTypes, contextCreator)(StoreContainer)
```
Figure 45 - StoreContainer

To make Redux store available across the app, Redux provides a Wrapper Component <Provider />. All the components inside it will have access to the Redux states, which is exactly what we are doing here. But remember, not only the store, our registerReducers and registerEpics also need to be exposed, and we have withContext() from 'recompose' to do that. With this setup, now all nested children of StoreContainer will be able to inject reducers and epics. AsyncRoute can be now completed.

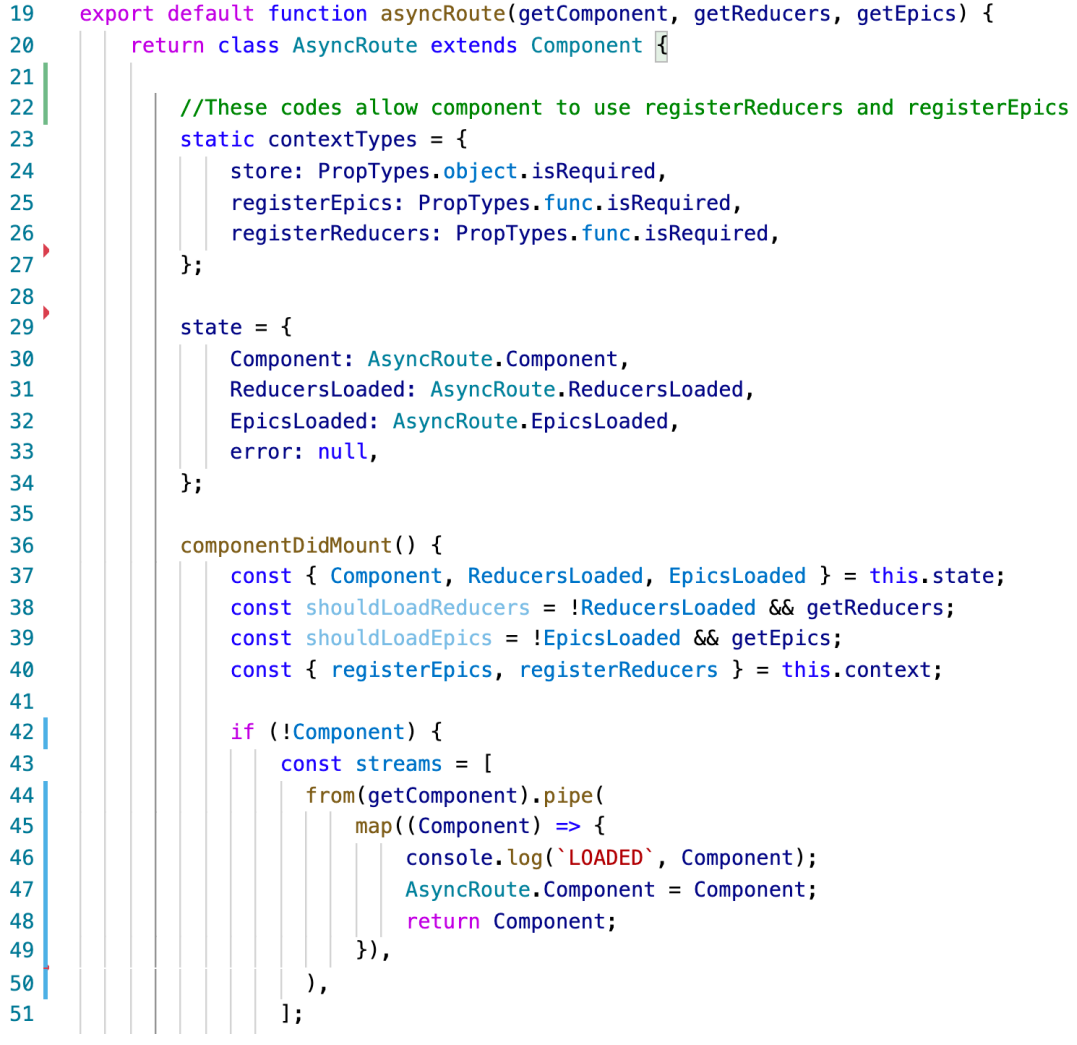

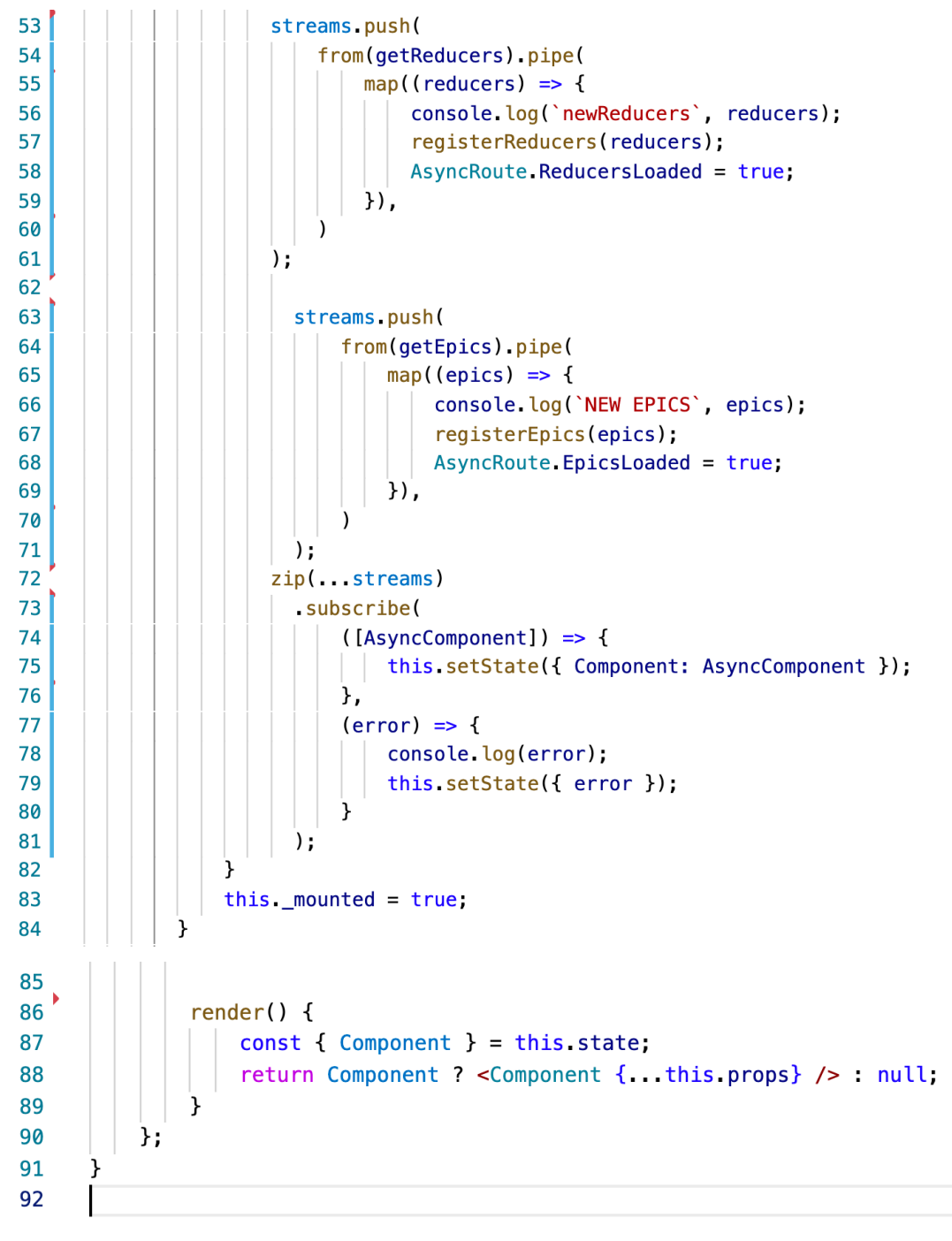

Figure 46 - AsycRoute completed

Line 22 to 27 is what allows AsyncRoute to use registerReducers and registerEpics that we expose from our StoreBuilder and StoreContainer.

Line 53 to 71 uses Rxjs and webpack to import reducer and epic codes (same idea with component injection).

Lastly, in the 'return' statement (line 86), we return the desired Component when it is successfully imported, else we return nothing (null)

We can now inject new component, reducer and epic any place in the application using asyncRoute

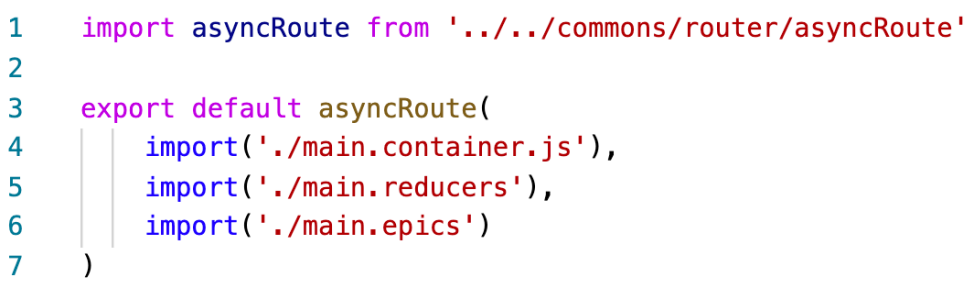

#### Figure 47 - Using AsyncRoute

## **4.4.4 Translation implementation**

I18next is a library that handles translation smoothly and integrates with React very well. After briefing the documentation, I decided to use it for the project. Let's first see how easy it is to use i18next in our React Component

```
import {withTranslation} from 'react-i18next'
const TestComponent = \text{props} => \vert \cdot \vertconst {t} = withTranslation()
    return (
         div<p>{t('test text')}</p>
         </div>
}
```
Figure 48 - use of i18next in React component

The library exposes a 't' function that takes the input string and translates automatically into the current language that the application is in. To change the language, we can also easily use one of the functions that is provided to us by the library (Raiano, 2021).

```
import {withTranslation, i18next} from 'react-i18next'
const TestComponent = props => \sqrt{2}const \{t\} = withTranslation()
    const handleChangeLanguage = () => {
         i18next.changeLanguage('fi')
    \mathcal{F}return (
         <div><p onClick={handleChangeLanguage}>{t('test text')}</p>
         \langlediv\rangle\lambda\overline{\mathbf{z}}
```
Figure 49 - change current language with i18next

In here, whenever user clicks on the text, we change the language to 'fi'.

In order to have all these amazing features, we need to do some setup so i18next works properly.

```
import i18n from 'i18next':
import { initReactI18next } from 'react-i18next';
import Backend from 'i18next-http-backend';
import LanguageDetector from 'i18next-browser-languagedetector';
// don't want to use this?
// have a look at the Quick start guide
// for passing in lng and translations on init
i18n
 // load translation using http -> see /public/locales (i.e. https://github.com/i18next/
  react-i18next/tree/master/example/react/public/locales)
 // learn more: https://github.com/i18next/i18next-http-backend
 use(Backend)
 // detect user language
 // learn more: https://github.com/i18next/i18next-browser-languageDetector
 use(LanguageDetector)
 // pass the i18n instance to react-i18next.
  use(initReactI18next)
  // init i18next
  // for all options read: https://www.i18next.com/overview/configuration-options
  init(fallbackLng: 'en',
    debug: true,
    //define our resources here
    resources: {
   \},
   interpolation: {
      escapeValue: false, // not needed for react as it escapes by default
   \mathcal{Y}\});
export default i18n;
```
Figure 50 - i18next set up file

First, we define a i18next file and import this into the top-level entry file of the app. Inside 'resources', we should define each language as an object which has key and value as translation input and output.

```
resources: {
  fi: \{hello: 'hello'
  },
 en: \{hello: 'moi'
  }
```
Figure 51 - Data format for i18next

However, after a while of updating the files with new content and modifications, I find myself repeating too many steps and it's difficult to handle translations when there are lots of texts on screen. This was fixed with some automation, Python script and Csv files.

Our goal is to generate a file which exports an object with the format similar to the Figure so we can import it to the configuration file of i18next.

First, create an CSV of which each row has 3 columns. The first column is the key that we use inside our React component, the next 2 columns are the translation of the languages available.

```
key, en, fi
Gender, Gender, Sukupuoli
Street Address, Street Address, Katuosoite
Country, Country, Maa
Phone Number, Phone Number, Puhelinnumero
Date of Birth, Date of Birth, Syntymäaika
Public Profile Information, Public Profile Information, Tiedot julkiseen profiiliin
Name, Name, Nimi
public, public, julkinen
private, private, yksityinen
```
Figure 52 - CSV file for translation resources

Next, we need a python script to process the CSV data.

```
\mathbf{1}#!/usr/bin/python3
 \overline{2}\overline{\mathbf{3}}import csv, os
 \overline{4}import re
 5
     def parser(file) :
 6\phantom{a}\overline{7}header=[]8
          item=[]\overline{9}count = 0ret = \{\}10
          with open(file, newline='') as f:
11
12
              reader = csv.reader(f)13
              for row in reader:
                   if re.match(''\s*//'', row[0]):
14
15
                       continue
16
17
                   if not header:
                       header = row18
19
                       count=len(header)-1
20
                       for i in range(0, count):
21
                         \vert item.append({})
22
                   else :
                       for i in range(0, count):
23
24
                           item[i][row[0]] = row[1] if not row[i+1] else row[i+1]25
26
              for i in range(0, count):
27
              \vert | ret[header[i+1]] = item[i]
28
29
              return ret
30
  31
        def merge(t1, t2):
  32
             ret = \{\}33
  34for key in t1:
  35
                  if key in t2:
  36
                       ret[key] = {***1[key],***1[key]}37
                  else.
  38
                      ret[key] = t1[key]
  39
  40
             for key in t2:
                  if not key in t1:
  41
  42
                       ret[key] = t2[key]43
  44
             return ret
  45
  46
        def create(filelist, directory):
  47
  48
  49
              ret = \{\}50
              for file in filelist:
  51
                  absfile = os.path.abspath(os.path.join(directory,file))
  52
                  obj = parser(absfile)53
                  ret = merge(obj, ret)54
  55
             return ret
  56
```
Figure 53 - Python code to turn the CSV files into the desired data form

This file contains functions that are responsible for turning csv files into a Json object that is compatible with i18next format.

```
import sys, subprocess
sys.path.append("../lib")
import pathlib
from lib import translation as Trans
PWD=pathlib.Path(_file_).parent.absolute()
form = Trans.create(["./tr_form.csv","../pet/tr_ds.csv","../pet/tr_pet_form.csv","../common/
tr_form.csv"l,PWD)
translation={}
translation['form']=form
```
This one imports the utility function from Figure 53 - Python code to turn the CSV files into the desired data form and execute on the input csv files and writes an JSON object into a new file.

```
\mathbf{1}#!/usr/bin/python3
 \overline{2}\overline{\mathbf{3}}import subprocess
 \overline{4}import json
 5<sup>1</sup>import sys
     from user import translation as User
 6
 \overline{7}from pet import translation as Pet
 8
      from seekpet import translation as Seekpet
 9
      from search import translation as Search
10
      GIT_TOP = subprocess.run("git rev-parse --show-toplevel", shell=True,
11
12| | | | | | | stdout=subprocess.PIPE).stdout.decode("utf-8").strip()
13translation = \{\}14
      translation['user'] = User.translation
15
      translation['pet'] = Pet.transpose16
17
      translation['seekpet'] = Seekpet.translation
18
      translation['search'] = Search.transpose19
      # generate datastructure
20
21
      ftranslation = open(GIT_TOP+"/src/commons/resources/dynamic_configs/translation.js", "w")
22
      ftranslation.write("//This is auto-generated from " +
23
24
                          sys.argv[0]+", do not directly modify this file.\n\n")
25
      ftranslation.write("export const translation = \langle n'' \rangleftranslation.write(json.dumps(translation, indent=4,
26
27
                                 | sort_keys=True, ensure_ascii=False))
28
      ftranslation.write("\n")
29
      ftranslation.close()
```
Lastly, the only script that we need to run on the terminal to get all the data generated from above and write to a single file that can be used to set up translation under /src/commons/resources/dynamic\_configs/translation.js

## **4.5 React performance optimization tips**

## **4.5.1 React.PureComponent**

When initializing a React class-based Component, we have 2 options: class extends React.Component or extends React.PureComponent. The main difference is that PureComponent does something call shallowCompare() under the hood. Internally, when deciding whether to rerender the component, PureComponent iterates through nextState vs previousState, nextProps vs previousProps and compare the key and values of them. Only when state and props changes, the component rerenders. This pattern makes sure that we don't have any abundant rerendering of components because if state and props are the same, the output should be too, hence, there is no need to rerender. (Codementor Blog, 2021)

## **4.5.2 React.Fragments**

Inside a React render method, it is essential to return all the elements inside a top-level element, in this case (div tag), see Figure 38 - MouseTracker React **Component** 

For a lot of cases, that div tag is unnecessary and we end up with a div element in the DOM. React.Fragment is a valid element to wrap all the inner elements and it will not add an additional component to the DOM (Nnamdi, 2020).

```
class MouseTracker extends React Component {
  render() freturn (
      <React.Fragment>
        \text{th1-Move} the mouse around!\text{th1}>Mouse render={mouse => (
          <Cat mouse={mouse} />
        )\} />
      </React.Fragment>
    );
  ł
P
```
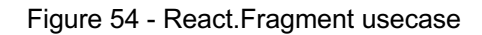

## **4.5.3 Avoid passing inline function to other components**

```
default class CommentList extends React. Component {
    state = \{comments: [],
        selectedCommentId: null
    \mathcal{F}render()const { comments } = this.state;
        return (
           comments.map((comment)=>{
                return <Comment onClick={(e)=>{
                     this.setState({selectedCommentId:comment.commentId})
               }} comment={comment} key={comment.id}/>
           \})
        \lambda}
ł
```
Figure 55 - Inline function example

In here we pass down the onClick handler (a function that is executed when onClick event is fired) to Comment Component and the handler is an inline function. When using inline function, every time CommentList updates, ReactJS will generate a new function and pass down to Comment. Although the content of the function does not change, since it is newly created, inside Comment, ReactJS will treat onClick as modified and rerender Comment. The best way to do this is do define the handler function as a method of CommentList

```
default class CommentList extends React. Component {
    state = \{comments: [],
        selectedCommentId: null
    ł
    onCommentClick = (commentId)=\{this.setState({selectedCommentId:commentId})
    ł
   render()const { comments } = this.state;
        return (
           comments.map((comment)=>{
               return <Comment onClick={this.onCommentClick}
                comment={comment} key={comment.id}/>
           })
        \lambdał
ł
```
Figure 56 - Inline function as handler fix

# **4.6 Deployment:**

The last piece of technical implementation is to deploy the application to the server so that it can be access by the internet.

There are a lot of services that we can use nowadays for such task, Heroku,

github, Microsoft Azure. After some research, I have decided to choose Amazon

S3 (Simple Storage Service) for this because of various reasons:

- It has free tier service which we can totally make use of in the initial stage of the app. Even when we go to production, the pricing is cheaper compared to the others
- S3 is fast since Amazon has its servers all around the world and we can choose which ones closest to our target audiences
- Scaling, maintaining and monitoring is made easy with their service tools

Before we push our code to the cloud, we need to run 'npm start build', this will run a script that build the production ready version of our app.

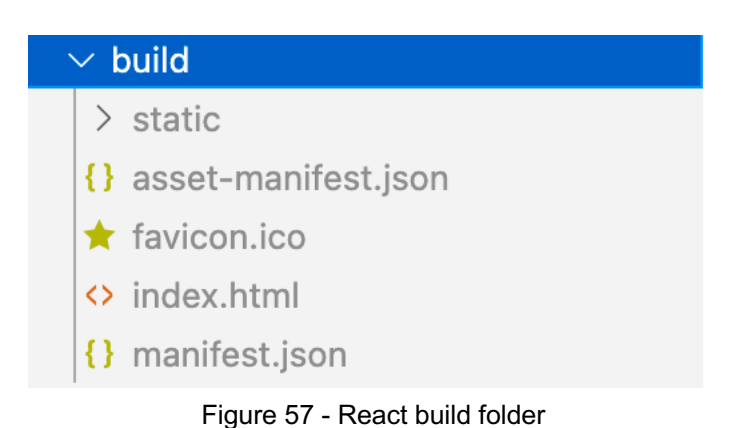

This is everything we need to upload to S3. The html file in here will be our entry to the application.

S3 treats each project as a Bucket so first we need to create a bucket in S3 to host the application.

First go to the S3 management console web and create our bucket

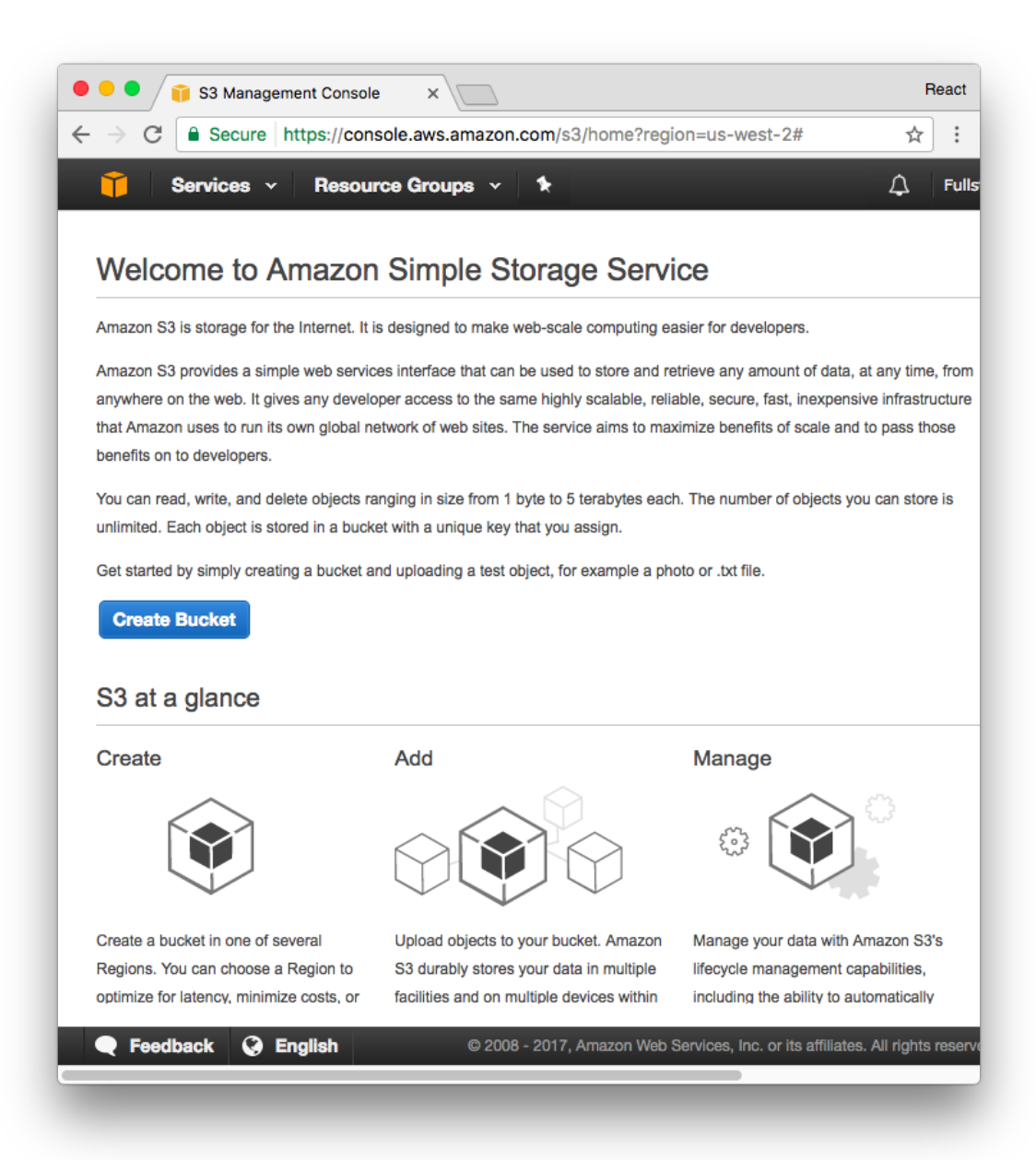

Figure 58 - S3 console page

#### Create a Bucket - Select a Bucket Name and Region

A bucket is a container for objects stored in Amazon S3. When creating a bucket, you can choose a Region to optimize for latency, minimize costs, or address regulatory requirements. For more information regarding bucket naming conventions, please visit the Amazon S3 documentation.

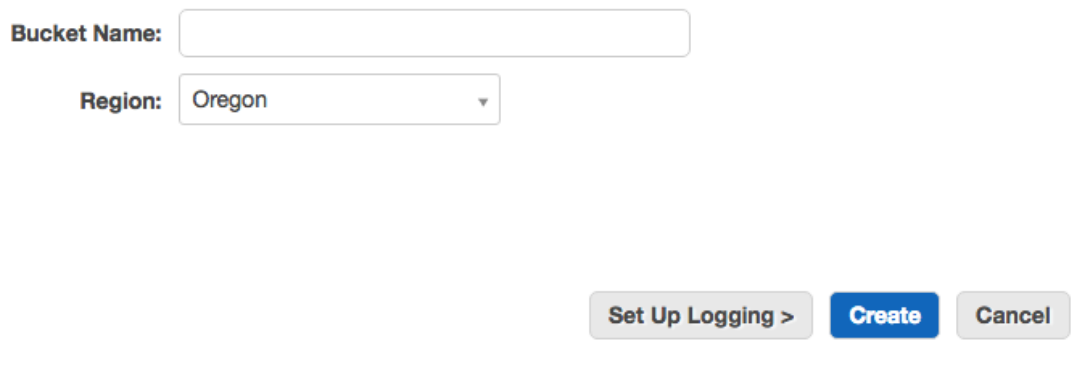

Figure 59 - S3 bucket creation

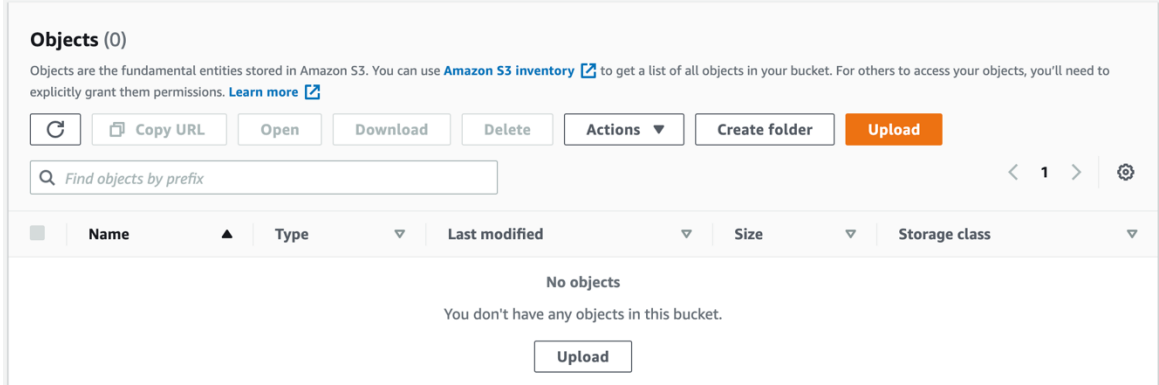

In here click upload and add all the files in side /build and our application is successfully deployed. (Accomazzo, 2017)

## **5 CONCLUSION**

We have gone through a lot of technologies and tools in this paper. We have seen the core concept of building a single-page application with ReactJS which is component-driven. The concept of component-driven development emphasizes on dividing the UI into smaller pieces which helps with code reusability and management. We also discussed how well Redux integrates with React and gives us the ability to keep the data in sync inside the application. Our complete

application is then bundled together by Webpack, with which we are able to separate the application into small chunks and grows bigger dynamically when it needs to. This is extremely helpful to a web application, especially under poor internet connection because users only have to request for the minimum initial files. Lastly, the app is hosted on Amazon S3, a static file hosting service that is fast, easy to scale and monitor. With their servers all around the word, our application is available to the world with the lowest latency possible. After reading this paper, hopefully, you can see how a production-ready project is set up and how each of the technologies used in it connects together. Building UI for a single-page application is no easy task but thanks to React and Redux, we can speed up the development process and get it up and running as fast as possible.

#### **REFERENCES**

Abramov, D. (n.d). *Redux fundamentals*. Retrieved from https://redux.js.org/tutorials/fundamentals/part-3-state-actions-reducers

Accomazzo, A. (2017). *Deploying React to S3*. Retrieved from https://www.newline.co/fullstack-react/articles/deploying-a-react-app-to-s3

Anthony, G. (2020). *What is Redux-observable*. Retrieved from https://dev.to/anthonyjoeseph/should-i-use-redux-observable-also-what-isit-also-let-s-be-honest-what-s-redux-2hba

Codementor Blog. (2021). *React optimization*. Retrieved from https://www.codementor.io/blog/react-optimization-5wiwjnf9hj

Coron, T. (2020). *What is SASS*. Retrieved from https://www.creativebloq.com/web-design/what-is-sass-111517618

- Denhub, L. (2017). *Understanding unidirectional data flow in React*. Retrieved from https://medium.com/@lizdenhup/understanding-unidirectional-dataflow-in-react-3e3524c09d8e
- Doglio, F. (2020). *Controlled vs uncontrolled components*. Retrieved from https://blog.bitsrc.io/react-controlled-vs-uncontrolled-componentsf569f4215ac9
- Facebook Inc. (n.d). *Higher order components*. Retrieved from https://reactjs.org/docs/higher-order-components.html
- Facebook Inc. (n.d). *Introducing JSX*. Retrieved from https://reactjs.org/docs/introducing-jsx.html
- Facebook Inc. (n.d.). *Render props*. Retrieved from https://reactjs.org/docs/render-props.html
- Nnamdi, C. (2020). *10 ways to optimize your react application*. Retrieved from https://blog.bitsrc.io/10-ways-to-optimize-your-react-apps-performancee5e437c9abce
- Praveen. (2020). *Beginner's guide to Redux-observable*. Retrieved from https://www.freecodecamp.org/news/beginners-guide-to-rxjs-reduxobservables/

Raiano, A. (2021). *Using with hooks*. Retrieved from https://react.i18next.com/latest/using-with-hooks

- Salter, K. (2016). *Epic middleware in Redux*. Retrieved from https://medium.com/kevin-salters-blog/epic-middleware-in-reduxe4385b6ff7c6
- Singh, A. N. (2019). *An intro to Webpack*. Retrieved from https://www.freecodecamp.org/news/an-intro-to-webpack-what-it-is-andhow-to-use-it-8304ecdc3c60/
- Sufiyan, T. (2021). *What is ReactJS*. Retrieved from https://www.simplilearn.com/tutorials/reactjs-tutorial/what-is-reactjs